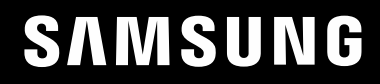

# LIETOTĀJA ROKASGRĀMATA

### C27RG5\* Spēļu monitors

Krāsa un izskats var atšķirties atkarībā no izstrādājuma. Lai uzlabotu izstrādājuma veiktspēju, tā specifikācijas var tikt mainītas bez iepriekšējā brīdinājuma.

Kvalitātes uzlabošanas nolūkā rokasgrāmatas saturs var tikt mainīts bez iepriekšēja brīdinājuma.

© Samsung

Uzņēmumam Samsung pieder autortiesības uz šo rokasgrāmatu.

Šīs rokasgrāmatas daļēja vai pilnīga izmantošana vai reprodukcija bez uzņēmuma Samsung atļaujas ir aizliegta.

Preču zīmes, kas nav Samsung, pieder to attiecīgajiem īpašniekiem.

Administrācijas maksa var tikt pieprasīta šādās situācijās:

(a) pēc jūsu pieprasījuma tiks izsaukts inženieris, bet netiks konstatēti nekādi izstrādājuma defekti (t.i., ja neesat izlasījis šajā lietotāja rokasgrāmatā sniegto informāciju);

(b) jūs aizvedīsiet televizoru uz remonta centru, kurā netiks konstatēti nekādi izstrādājuma defekti (t.i., ja neesat izlasījis šajā lietotāja rokasgrāmatā sniegto informāciju).

Jūs tiksiet informēts par administrācijas maksas apjomu pirms tehniskā darbinieka vizītes.

### Saturā rādītājs

#### [Pirms izstrādājuma lietošanas](#page-3-0)

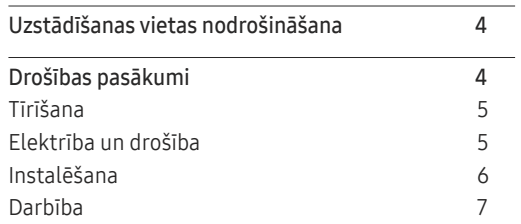

\_\_\_\_\_\_\_

#### [Sagatavošana](#page-9-0)

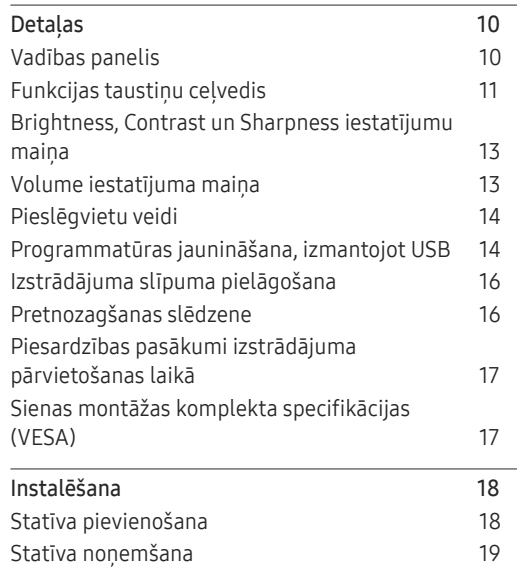

#### [Avota ierīces pievienošana](#page-19-0)  [un izmantošana](#page-19-0)

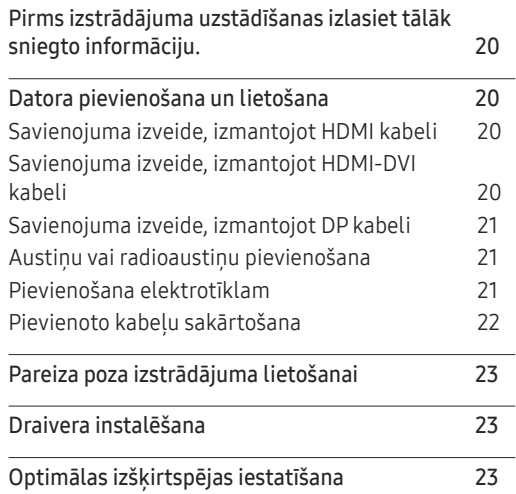

#### [Game](#page-23-0)

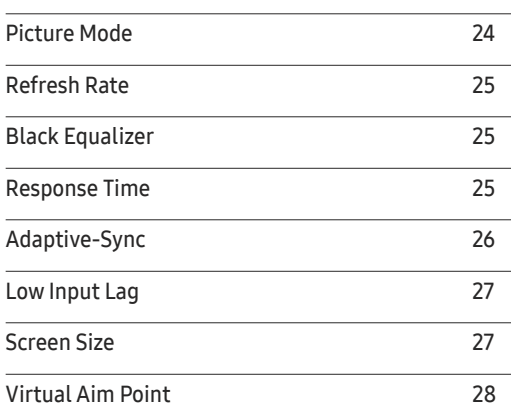

#### P[icture](#page-29-0)

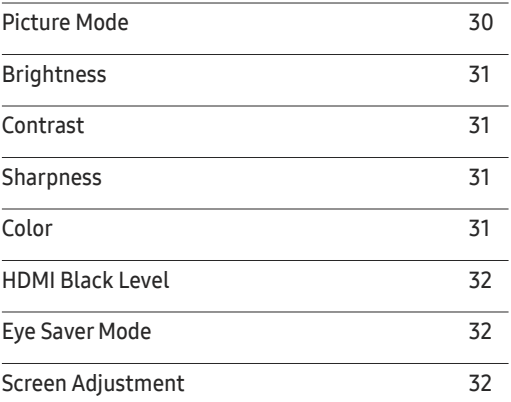

#### O n Screen [Display](#page-32-0)

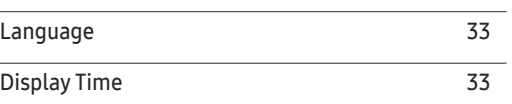

### Saturā rādītājs

#### [System](#page-33-0)

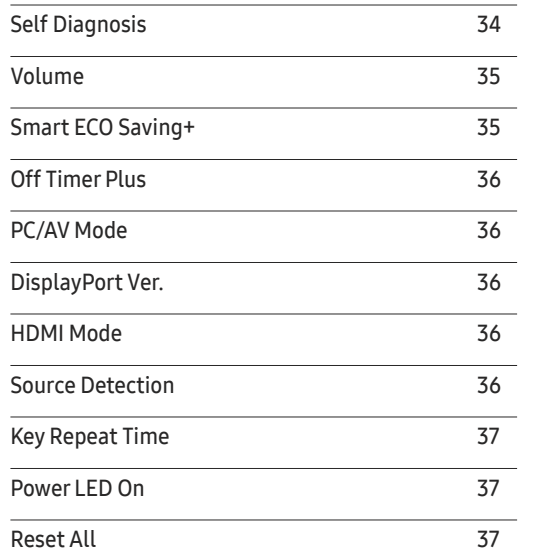

#### [Programmatūras instalēšana](#page-38-0)

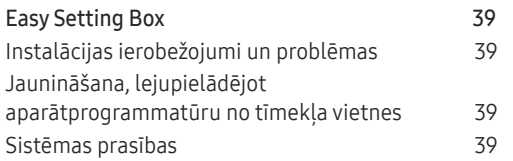

#### [Problēmu novēršanas rokasgrāmata](#page-39-0)

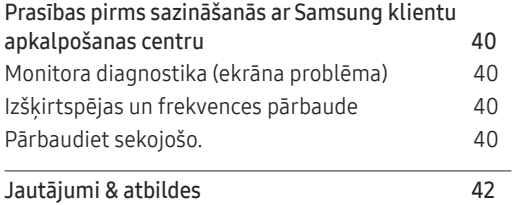

#### [Specifikācijas](#page-42-0)

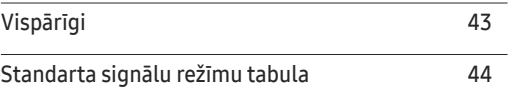

#### [Pielikums](#page-45-0)

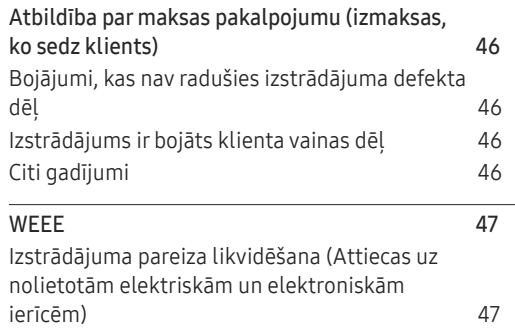

#### I[nformation](#page-37-0)

I[nformation](#page-37-0) 38

# <span id="page-3-0"></span>Pirms izstrādājuma lietošanas 1. nodaļa

### Uzstādīšanas vietas nodrošināšana

Uzstādot izstrādājumu, atstājiet pietiekami daudz vietas ventilācijai. Iekšējās temperatūras kāpums var izraisīt aizdegšanos un bojāt izstrādājumu. Uzstādot izstrādājumu, nodrošiniet pietiekami daudz brīvas vietas ap izstrādājumu, kā redzams attēlā.

― Izskats var atšķirties atkarībā no izstrādājuma.

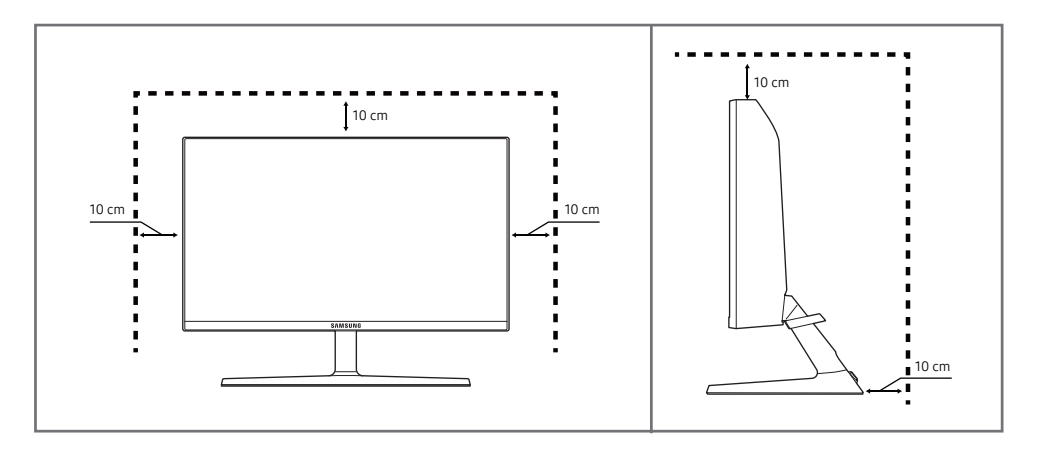

### Drošības pasākumi

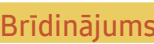

Ja netiek ievērotas instrukcijas, var gūt nopietnus vai nāvējošus ievainojumus.

Uzmanību Ja netiek ievērotas instrukcijas, var tikt radīti savainojumi vai īpašumu bojājumi.

#### **UZMANĪBU**

#### ELEKTROŠOKA RISKS. NEATVĒRT.

UZMANĪBU: LAI MAZINĀTU ELEKTRISKĀS STRĀVAS TRIECIENA RISKU, NEATVERIET PĀRSEGU (VAI AIZMUGURES PĀRSEGU). IZSTRĀDĀJUMA IEKŠPUSĒ NAV DETAĻU, KURAS VARĒTU NOMAINĪT LIETOTĀJS. APKOPES NEPIECIEŠAMĪBAS GADĪJUMĀ VĒRSIETIES PIE KVALIFICĒTIEM DARBINIEKIEM.

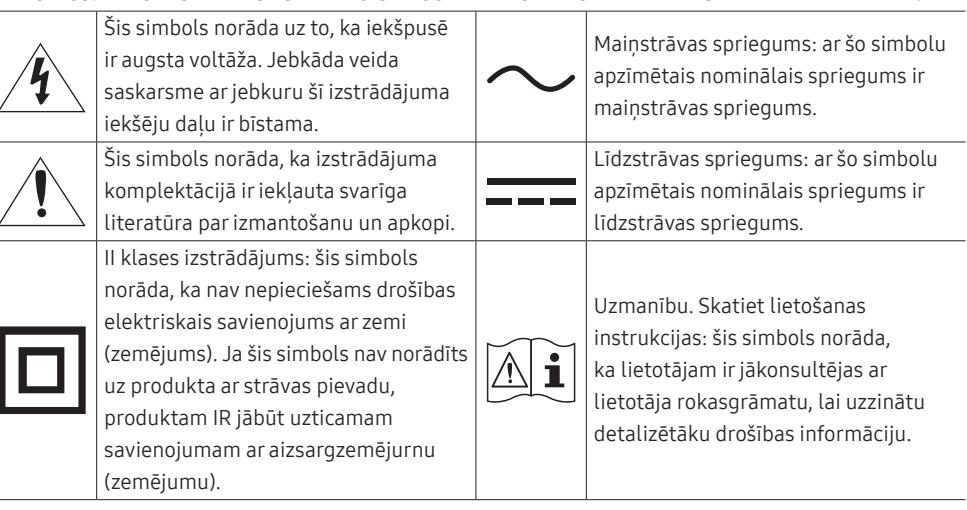

### <span id="page-4-0"></span>Tīrīšana

Uz modeļiem ar gludi apstrādātu virsmu var rasties balti traipi, ja to tuvumā tiek lietots ultraskaņas viļņu mitrinātājs.

- $^-$  Ja vēlaties veikt izstrādājuma iekšpuses tīrīšanu, sazinieties ar Samsung klientu apkalpošanas centru (tas ir maksas pakalpojums).
- $^-$  Tīriet uzmanīgi, jo paneli un moderno šķidro kristālu displeja paneļa ārpusi var viegli saskrāpēt.

― Tīrot ievērojiet šādas darbības.

- 1 Izslēdziet izstrādājumu un datoru.
- 2 Atvienojiet strāvas vadu no izstrādājuma.

.<br>Turiet strāvas kabeli aiz kontaktspraudņa un nepieskarieties kabelim ar mitrām rokām. Pretējā gadījumā var tikt izraisīts elektriskās strāvas trieciens.

- 3 Izstrādājuma slaucīšanai izmantojiet tīru, mīkstu un sausu drānu.
	- ‒ Izstrādājuma tīrīšanai nelietojiet tīrīšanas līdzekli, kura sastāvā ir spirts, šķīdinātājs vai virsmaktīvā viela.
	- ‒ Nesmidziniet ūdeni vai mazgāšanas līdzekli tieši uz izstrādājuma.
- 4 Samitriniet mīkstu drāninu ūdenī, izgrieziet to un pēc tam izmantojiet to, lai noslaucītu izstrādājuma virsmu.
- 5 Kad tīrīšana ir pabeigta, pievienojiet izstrādājumam strāvas vadu.
- 6 Ieslēdziet izstrādājumu un datoru.

#### Elektrība un drošība

#### Brīdinājums

- Nelietojiet bojātu strāvas vadu vai kontaktspraudni, vai nenostiprinātu kontaktligzdu.
- Nepievienojiet vienai kontaktligzdai vairākus izstrādājumus.
- Nepieskarieties strāvas kontaktspraudnim ar mitrām rokām.
- Ievietojiet strāvas kontaktspraudni līdz galam kontaktligzdā.
- Ievietojiet strāvas kabeli iezemētā kontaktligzdā (tikai 1. tipa izolētām ierīcēm).
- Nelokiet un neraujiet strāvas vadu ar spēku. Nenovietojiet smagus priekšmetus uz strāvas vada.
- Nenovietojiet strāvas vadu vai izstrādājumu karstuma avotu tuvumā.
- Lai notīrītu putekļus no kontaktdakšas spraudņiem vai kontaktligzdas, izmantojiet sausu drānu.

#### Uzmanību

- Neatvienojiet strāvas vadu izstrādājuma lietošanas laikā.
- Lietojiet tikai uzņēmuma Samsung izstrādājuma komplektācijā iekļauto strāvas vadu. Nelietojiet stāvas vadu ar citiem izstrādājumiem.
- Lietojiet tādu kontaktligzdu, kur pievienotajam strāvas vadam nav traucējošu priekšmetu.
	- ‒ Problēmu gadījumā atvienojiet strāvas vadu, lai pārtrauktu strāvas padevi izstrādājumam.
- Atvienojot strāvas vadu no kontaktligzdas, turiet kontaktspraudni.

#### <span id="page-5-0"></span>Instalēšana

#### Brīdinājums

- Nenovietojiet uz izstrādājuma sveces, insektu atbaidītājus vai cigaretes. Neuzstādiet izstrādājumu karstuma avota tuvumā.
- Neuzstādiet izstrādājumu vietās ar vāju ventilāciju, piemēram, grāmatplauktā vai skapī.
- Uzstādot izstrādājumu pie sienas, nodrošiniet, lai starp izstrādājumu un sienu būtu brīva vieta (vismaz 10 cm) ventilācijai.
- Plastmasas iesaiņojumu glabājiet bērniem nepieejamā vietā.
	- ‒ Pretējā gadījumā pastāv bērna nosmakšanas risks.
- Neuzstādiet izstrādājumu uz nestabilas vai kustīgas virsmas (nestabils skapis, slīpa virsma utt.).
	- ‒ Izstrādājums var nokrist un tikt sabojāts, un/vai izraisīt ievainojumus.
	- ‒ Lietojot izstrādājumu vietās, kur ir pārāk liela vibrācija, izstrādājums var tikt sabojāts vai var izraisīt ugunsgrēku.
- Neuzstādiet izstrādājumu transportlīdzeklī vai vietā, kur tas ir pakļauts putekļiem, mitrumam (piemēram, ūdens pilēm) eļļai vai dūmiem.
- Nepakļaujiet izstrādājumu tiešas saules gaismas, karstuma vai karstu objektu, piemēram, krāsns, iedarbībai.
	- ‒ Pretējā gadījumā var tikt samazināts izstrādājuma kalpošanas ilgums vai izraisīts ugunsgrēks.
- Neuzstādiet izstrādājumu bērniem viegli pieejamā vietā.
	- ‒ Izstrādājums var nokrist un savainot bērnus.
- Pārtikā lietojamā eļļa, piemēram, sojas pupiņu eļļa, var sabojāt vai deformēt izstrādājumu. Neuzstādiet izstrādājumu virtuvē vai virtuves letes tuvumā.

#### Uzmanību

- Pārvietojiet izstrādājumu uzmanīgi, lai to nenomestu.
- Nenovietojiet izstrādājumu ar ekrānu uz leju.
- Uzstādot izstrādājumu uz skapja vai plaukta, pārliecinieties, vai izstrādājuma apakšējā mala neatrodas pārāk tuvu skapja vai plaukta malai.
	- ‒ Izstrādājums var nokrist un tikt sabojāts, un/vai izraisīt ievainojumus.
	- ‒ Izstrādājuma uzstādīšanai izvēlieties pietiekami lielu skapi vai plauktu.
- Novietojiet izstrādājumu saudzīgi.
	- ‒ Pretējā gadījumā var tikt izraisīta izstrādājuma kļūme vai radīti savainojumi.
- Ja izstrādājums tiek uzstādīts neparastā vietā (vietā, kas pakļauta smalku putekļu, ķīmisku vielu, pārmērīgas temperatūras vai liela mitruma līmeņa ietekmei, vai vietā, kur izstrādājums tiks darbināts nepārtraukti ilgu laika periodu), tas var būtiski ietekmēt tā veiktspēju.
	- ‒ Ja vēlaties uzstādīt izstrādājumu šādā vietā, sazinieties ar uzņēmuma Samsung klientu apkalpošanas centru.

#### <span id="page-6-0"></span>Darbība

#### Brīdinājums

- Izstrādājuma iekšpusē ir augsts spriegums. Nemēģiniet izjaukt, remontēt vai modificēt izstrādājumu.
	- ‒ Ja nepieciešams remonts, sazinieties ar uzņēmuma Samsung klientu apkalpošanas centru.
- Lai pārvietotu izstrādājumu, vispirms no tā atvienojiet visus kabeļus, tostarp strāvas kabeli.
- Ja izstrādājums rada dīvainu troksni, degšanas smaku vai dūmus, nekavējoties atvienojiet strāvas vadu un sazinieties ar uzņēmuma Samsung klientu apkalpošanas centru.
- Neļaujiet bērniem karāties izstrādājumā vai rāpties uz tā.
	- ‒ Bērni var tikt savainoti vai gūt nopietnus ievainojumus.
- Ja izstrādājums nokrīt vai ir bojāts tā ārējais ietvars, izslēdziet izstrādājumu un atvienojiet strāvas vadu. Pēc tam sazinieties ar uzņēmuma Samsung klientu apkalpošanas centru.
	- ‒ Turpinot lietot izstrādājumu, var tikt izraisīts ugunsgrēks vai elektriskās strāvas trieciens.
- Neatstājiet uz izstrādājuma smagus priekšmetus vai priekšmetus, kas piesaista bērnu uzmanību (piemēram, rotaļlietas, saldumus).
	- ‒ Bērnam mēģinot paņemt rotaļlietu vai saldumus, izstrādājums vai smagie priekšmeti var krist, izraisot nopietnus savainojumus.
- Zibens vai pērkona laikā izslēdziet izstrādājumu un atvienojiet strāvas vadu.
- Nemetiet uz izstrādājuma priekšmetus un negrūstiet to.
- Nepārvietojiet izstrādājumu, velkot to aiz strāvas vada vai cita kabeļa.
- Gāzes noplūdes gadījumā nepieskarieties izstrādājumam vai strāvas vadam. Nekavējoties izvēdiniet telpas.
- Nepārvietojiet un neceliet izstrādājumu, velkot to aiz strāvas vada vai cita kabeļa.
- Izstrādājuma tuvumā neglabājiet degošus aerosolus vai viegli uzliesmojošas vielas.
- Pārliecinieties, vai galdauts un aizkari neaizsedz atveres.
	- ‒ Augstas iekšējās temperatūras dēļ var izcelties ugunsgrēks.
- Neievietojiet metāla priekšmetus (piemēram, irbuļus, monētas, matu spraudītes) vai viegli uzliesmojošus priekšmetus (piemēram, papīru, sērkociņus) izstrādājumā (piemēram, atverēs vai ievades/izvades portos).
	- ‒ Ja izstrādājumā nonāk ūdens vai kāds svešķermenis, izslēdziet izstrādājumu un atvienojiet strāvas vadu. Pēc tam sazinieties ar uzņēmuma Samsung klientu apkalpošanas centru.
- Nenovietojiet uz izstrādājuma šķidrumu saturošus priekšmetus (piemēram, vāzes, podus, pudeles) vai citus metāla priekšmetus.
	- ‒ Ja izstrādājumā nonāk ūdens vai kāds svešķermenis, izslēdziet izstrādājumu un atvienojiet strāvas vadu. Pēc tam sazinieties ar uzņēmuma Samsung klientu apkalpošanas centru.

#### Uzmanību

- Attēlojot ekrānā nemainīgu attēlu ilgāku laika periodu, tajā var izdegt pēcattēli vai parādīties bojāti pikseļi.
	- ‒ Ja izstrādājumu neizmantojat ilgāku laiku, iestatiet ekrānam enerģijas taupīšanas režīmu vai kustīga attēla ekrānsaudzētāju.
- Ja nelietosit izstrādājumu ilgāku laika periodu (piemēram, atvaļinājuma laikā), atvienojot strāvas vadu no kontaktligzdas.
	- ‒ Sakrājušies putekļi un karstums var izraisīt ugunsgrēku, elektriskās strāvas triecienu vai elektriskās strāvas noplūdi.
- Izmantojiet izstrādājumu ar ieteicamo izšķirtspēju un frekvenci.
	- ‒ Pretējā gadījumā var pasliktināties redze.
- Nenovietojiet maiņstrāvas/līdzstrāvas adapterus vienu uz otra.
- Pirms maiņstrāvas/līdzstrāvas adaptera lietošanas noņemiet no tā plastmasas maisiņu.
- Novērsiet ūdens iekļuvi maiņstrāvas/līdzstrāvas barošanas ierīcē un nepakļaujiet ierīci mitruma iedarbībai.
	- ‒ Var rasties elektriskās strāvas trieciens vai ugunsgrēks.
	- ‒ Nelietojiet izstrādājumu ārpus telpām, kur tas var tikt pakļauts lietus vai sniega iedarbībai.
	- ‒ Mazgājot grīdu, nesamitriniet maiņstrāvas/līdzstrāvas adapteri.
- Nenovietojiet maiņstrāvas/līdzstrāvas adapteri blakus sildierīcēm.
	- ‒ Pretējā gadījumā var izcelties ugunsgrēks.
- Glabājiet maiņstrāvas/līdzstrāvas adapteri labi vēdinātās telpās.
- Ja maiņstrāvas/līdzstrāvas adapteris tiek novietots, karājoties pāri malai ar tā vada pieslēgvietu vērstu uz augšu, adapterī var iekļūt ūdens vai citi svešķermeņi un izraisīt kļūdainu adaptera darbību. Novietojiet maiņstrāvas/līdzstrāvas adapteri horizontālā stāvoklī uz galda vai grīdas.
- Ievietojiet barošanas kontaktspraudni maiņstrāvas/līdzstrāvas adapterī, līdz atskan klikšķis.
- Nepievienojiet barošanas kontaktspraudni tieši strāvas kontaktligzdai.
- Izmantojiet tikai komplektācijā ietilpstošo maiņstrāvas/līdzstrāvas adapteri.
	- ‒ Tas var izraisīt elektrošoku vai ugunsgrēku.
- Nepievienojiet maiņstrāvas/līdzstrāvas adapteri strāvas kontaktligzdai, kas atrodas griestos.
	- ‒ Tas var izraisīt elektrošoku vai ugunsgrēku.
- Pagrieziet barošanas kontaktspraudni, lai tas uz maiņstrāvas/līdzstrāvas adaptera nepārsniegtu 0-90° lenki.
	- ‒ Tas var izraisīt elektrošoku vai ugunsgrēku.
- Pēc salikšanas nekad neizjauciet barošanas kontaktspraudni (pēc salikšanas to nedrīkst atdalīt).
- Nekad neizmantojiet komplektācijā ietilpstošo barošanas kontaktspraudni citām ierīcēm.
- Atvienojot maiņstrāvas/līdzstrāvas adapteri no strāvas kontaktligzdas, turiet maiņstrāvas/ līdzstrāvas adaptera korpusu un velciet to uz augšu.
	- ‒ Tas var izraisīt elektrošoku vai ugunsgrēku.
- Nenometiet priekšmetus uz maiņstrāvas/līdzstrāvas adaptera un nepakļaujiet to triecieniem.
	- ‒ Tas var izraisīt elektrošoku vai ugunsgrēku.
- Pirms lietošanas izņemiet maiņstrāvas/līdzstrāvas adapteri no plastmasas iepakojuma.
	- ‒ Pretējā gadījumā var izcelties ugunsgrēks.
- Neturiet izstrādājumu apgrieztu otrādi un nepārvietojiet to, turot aiz statīva.
	- ‒ Izstrādājums var nokrist un tikt sabojāts vai izraisīt ievainojumus.
- Skatoties uz ekrānu no pārāk tuva atstatuma ilgāku laika periodu, var pasliktināties redze.
- Izstrādājuma tuvumā neizmantojiet mitrinātājus vai krāsnis.
- Lietojot izstrādājumu, ik stundu vismaz 5 minūtes atpūtiniet acis vai skatieties uz objektiem tālumā.
- Ja izstrādājums tiek lietots ilgāku laika periodu, nepieskarieties ekrānam, jo tas ir karsts.
- Sīkos piederumus glabājiet bērniem nepieejamā vietā.
- Pielāgojot izstrādājuma leņķi, esiet uzmanīgs.
	- ‒ Jūsu roka vai pirksts var iesprūst un tikt savainots.
	- ‒ Novietojot izstrādājumu pārāk slīpā pozīcijā, tas var nokrist un radīt savainojumus.
- Nenovietojiet uz izstrādājuma smagus priekšmetus.
	- ‒ Pretējā gadījumā var tikt izraisīta izstrādājuma kļūme vai radīti savainojumi.
- Izmantojot austiņas, neieslēdziet pārāk lielu skaļumu.
	- ‒ Ja skaņa ir pārāk skaļa, varat sabojāt dzirdi.

# <span id="page-9-0"></span>Sagatavošana 2. nodaļa

### Detaļas

#### Vadības panelis

― Detaļu krāsa un forma var atšķirties no attēlos redzamās. Lai uzlabotu izstrādājuma kvalitāti, tā specifikācijas var tikt mainītas bez iepriekšēja paziņojuma.

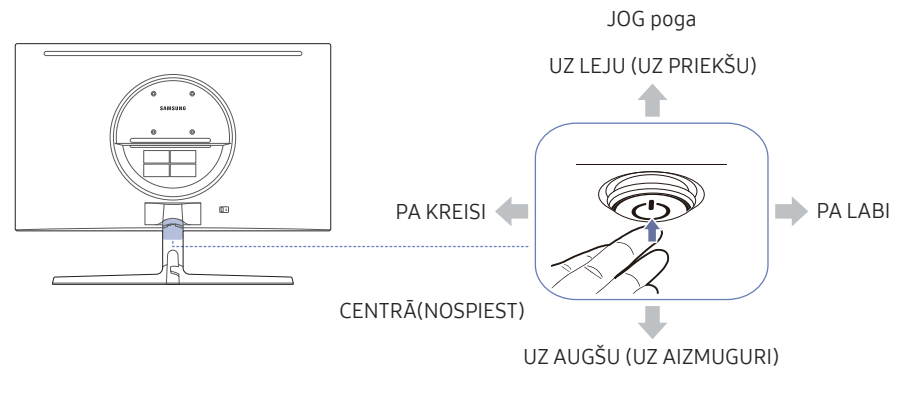

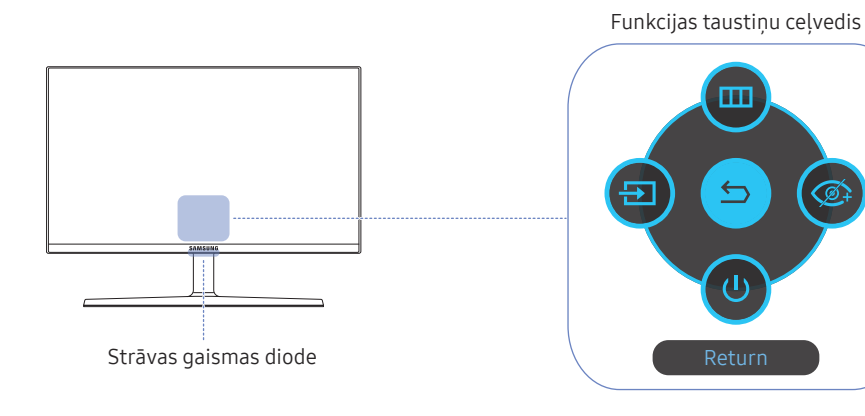

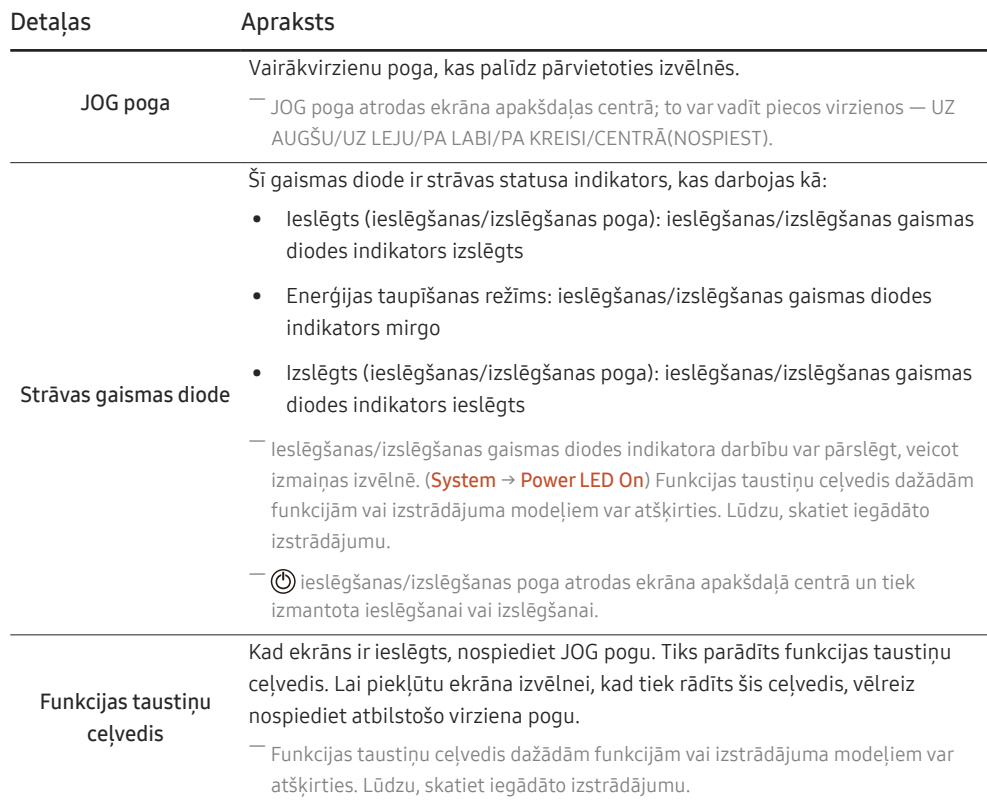

### <span id="page-10-0"></span>Funkcijas taustiņu ceļvedis

― Lai izmantotu funkciju taustiņu ceļvedi, nospiediet pogu JOG. Tiek atvērts šāds logs.

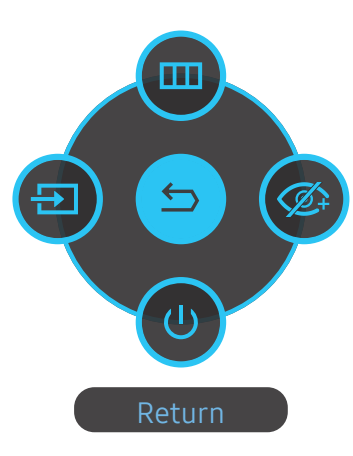

UZ AUGŠU/UZ LEJU/PA KREISI/PA LABI: pārvietojieties uz vajadzīgo elementu. Mainoties fokusam, tiks parādīts katra elementa apraksts. CENTRĀ(NOSPIEST): tiks lietots izvēlētais elements.

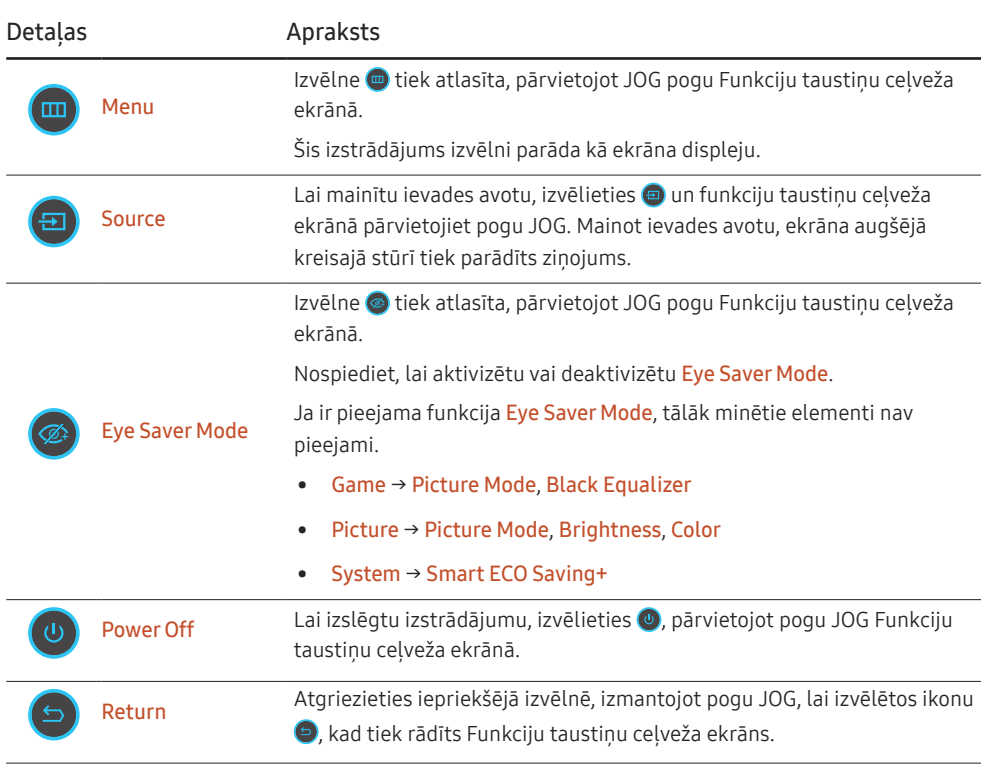

― Funkcijas taustiņu ceļvedis dažādām funkcijām vai izstrādājuma modeļiem var atšķirties. Lūdzu, skatiet iegādāto izstrādājumu.

Ja izstrādājumā nekas netiek rādīts (piemēram, enerģijas taupīšanas režīms vai bezsignāla režīms), 3 virzienu pogas var tikt izmantotas, lai pārvaldītu avotu un enerģijas patēriņu, kā parādīts tālāk.

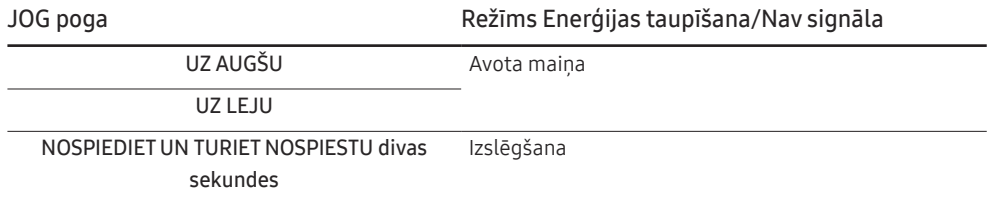

Kad izstrādājumā tiek parādīta izvēlne, pogu JOG var izmantot, kā norādīts tālāk.

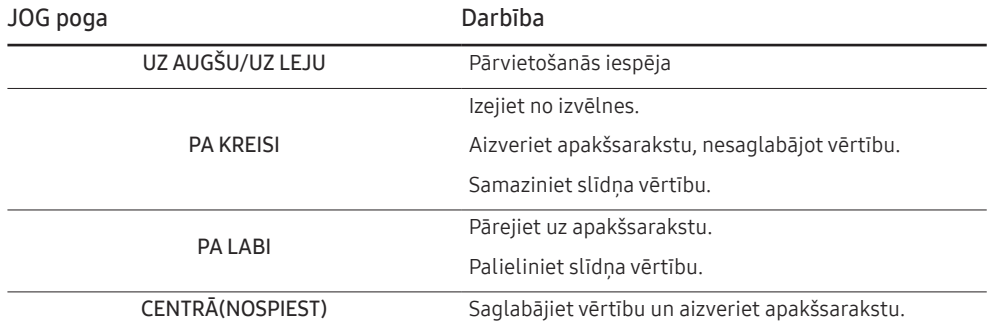

### <span id="page-12-0"></span>Brightness, Contrast un Sharpness iestatījumu maiņa

Funkcijas Brightness, Contrast vai Sharpness varat pielāgot, kustinot JOG pogu uz augšu vai uz leju, kad netiek rādīta ekrāna displeja izvēlne.

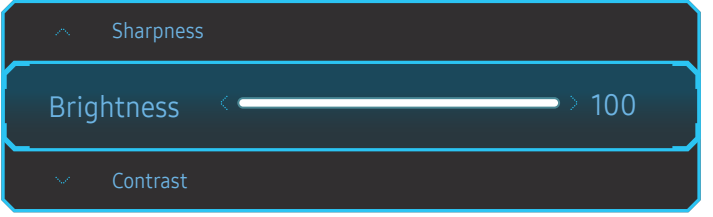

― Redzamais attēls var būt atšķirīgs atkarībā no modeļa.

― Noklusējuma spilgtums dažādos reģionos var atšķirties.

#### **Brightness**

- $-$  Šī izvēlne nav pieejama, ja ir iespējota funkcija Eye Saver Mode.
- ― Šī izvēlne nav pieejama, ja funkcija Picture Mode ir iestatīta režīmā Dynamic Contrast.

#### Contrast

― Šī izvēlne nav pieejama, ja funkcija Picture Mode ir iestatīta režīmā Cinema vai Dynamic Contrast.

#### Sharpness

― Šī izvēlne nav pieejama, ja funkcija Picture Mode ir iestatīta režīmā Cinema vai Dynamic Contrast.

#### Volume iestatījuma maiņa

Funkciju Volume varat pielāgot, kustinot JOG pogu pa kreisi vai pa labi, kad netiek rādīta ekrāna displeja izvēlne.

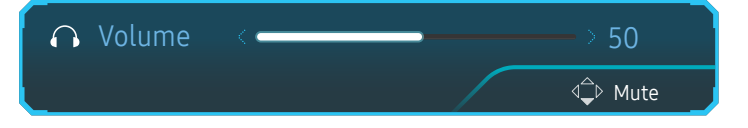

Redzamais attēls var būt atšķirīgs atkarībā no modeļa.

 $^-$  Ja pievienotās ievades ierīces skaņas kvalitāte ir zema, izstrādājuma automātiskās skaņas izslēgšanas funkcija Auto Mute var izslēgt skaņu vai izraisīt audio kvalitātes traucējumus, kad lietosit austiņas vai skaļruņus. Iestatiet ievades ierīces ievades skaļumu vismaz 20% un regulējiet skaļumu, izmantojot izstrādājuma skaļuma regulēšanas pogu (JOG pogu PA LABI/PA KREISI).

― Kas ir Auto Mute?

Šī funkcija izslēdz skaņu, lai uzlabotu skaņas efektu gadījumā, ja ir skaņas traucējumi vai vājš ievades signāls, ko parasti rada ar ievades ierīces skaļumu saistīta problēma.

― Lai aktivizētu funkciju Mute, piekļūstiet Volume vadības ekrānam un pēc tam izmantojiet JOG pogu, lai pārvietotu fokusu.

Lai deaktivizētu funkciju Mute, piekļūstiet Volume vadības ekrānam un palieliniet vai samaziniet Volume iestatījumu.

#### <span id="page-13-0"></span>Pieslēgvietu veidi

 $^-$  Pieejamās funkcijas dažādiem izstrādājuma modeliem var atšķirties. Detalu krāsa un forma var atšķirties no attēlos redzamās. Lai uzlabotu izstrādājuma kvalitāti, tā specifikācijas var tikt mainītas bez iepriekšēja paziņojuma. Skatiet iegādāto izstrādājumu.

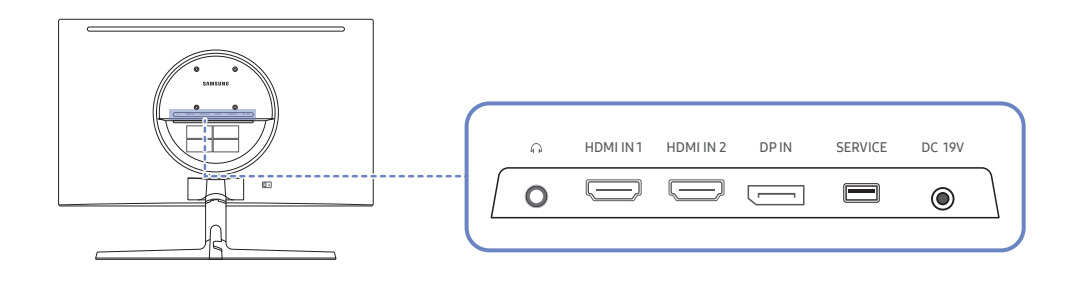

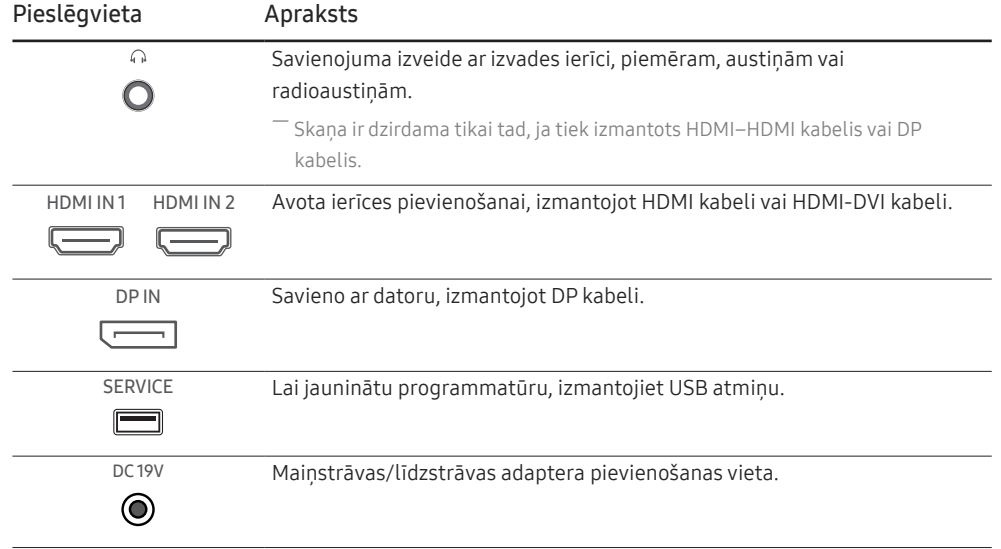

#### Programmatūras jaunināšana, izmantojot USB

1 Pievienojiet USB atmiņu attēlā redzamajam portam SERVICE.

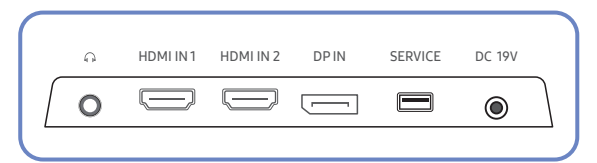

Kad ekrāns ir ieslēgts, nospiediet JOG pogu, lai parādītu Funkciju taustiņu ceļvedi. Kad tiek rādīts Funkciju taustiņu ceļvedis, nospiediet un aptuveni 5 sekundes turiet JOG pogu.

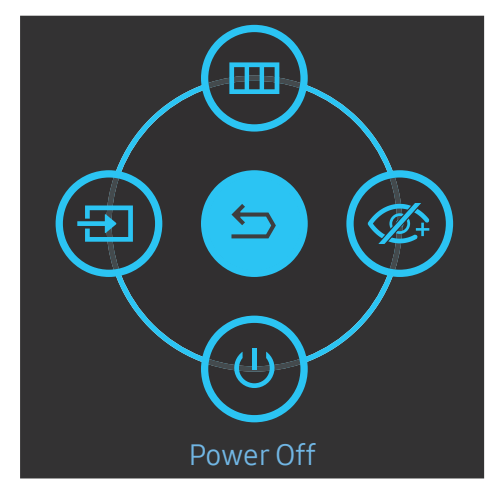

2 Kad izstrādājumā tiek parādīts nākamajā attēlā redzamais paziņojums, izvēlieties Yes, lai jauninātu programmatūru.

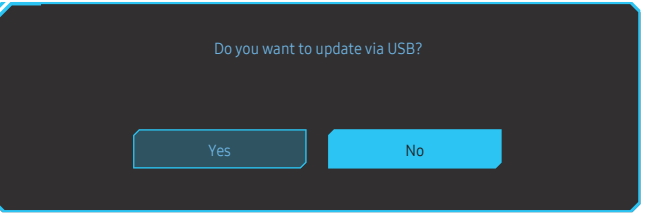

3 Kad tiek parādīts nākamajā attēlā redzamais ekrāns, izvēlieties Yes.

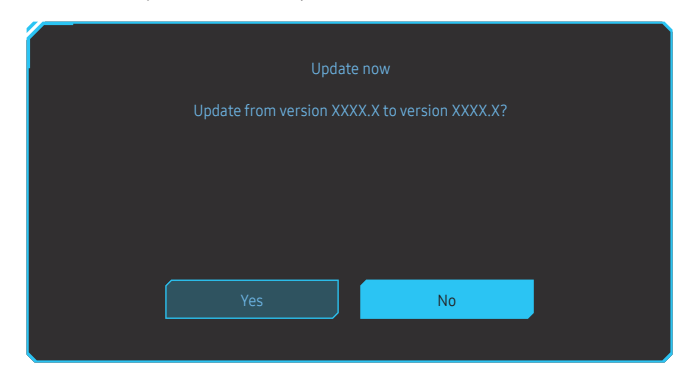

4 Tiek veikta programmatūras jaunināšana.

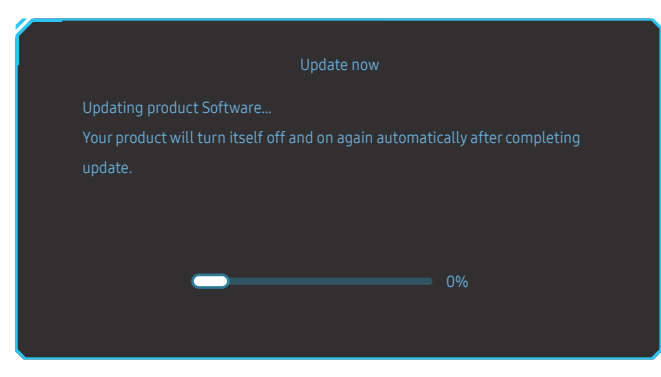

- 5 Pēc atjaunināšanas jūsu izstrādājums automātiski izslēgsies un ieslēgsies no jauna, pēc tam izslēdziet savu izstrādājumu.
- 6 Atvienojiet strāvas kabeli no strāvas kontaktligzdas un pēc izslēgšanas pievienojiet to atpakaļ.

#### Piezīme

- 1 Lai jauninātu programmatūru, izmantojot USB atmiņu, vispirms formatējiet USB atmiņu uz FAT32.
- 2 Veicot jaunināšanu, pārliecinieties, vai saknes direktorijā ir saglabāts tikai viens BIN fails (.bin).
- 3 Lai jauninātu modeļa CRG5 programmatūru, pārliecinieties, vai jauninājuma faili ir .bin formātā. Faila nosaukumam ir jāatbilst modeļa CRG5 nosaukumu izveides nosacījumiem (piemēram, M-R50\*\*GGAA-\*\*\*\*.\*[četrciparu skaitlis].bin). "\*\*" apzīmē ekrāna lielumu collās, "\*\*\*\*.\*" ir versijas numurs, savukārt četrciparu skaitlis ir kontrolsumma. Piemēram, faila nosaukums "M-R5027GGAA-0800.0[D06E].bin" atbilst modeļa CRG5 27" nosaukumu izveides nosacījumiem, un tam ir jābūt iekopētam saknes direktorijā.
- 4 Ja tiek parādīts pazinojums No valid update files found. Please check your USB device and try again., tas var notikt tālāk minēto iemeslu dēļ.

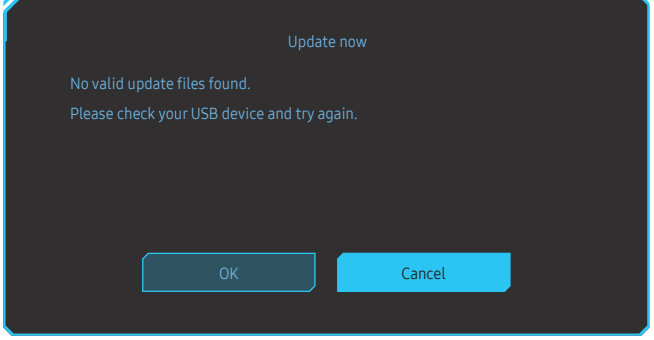

- ‒ USB atmiņa nav savienota ar portu SERVICE.
- ‒ Pievienotajā USB atmiņā esošie faili nav saderīgu formātu faili.
- ‒ Pievienotajā USB atmiņā nav atrasti derīgi jaunināšanas faili. (Atmiņā nav saglabātu jaunināšanas failu vai arī failu nosaukumi ir nepareizi.)
- 5 Neizslēdziet izstrādājumu. Turklāt pēc iespējas centieties nepieļaut nekādus jaunināšanas procesa pārtraukumus. Ja jaunināšana tiek pārtraukta, izstrādājums parasti atgriežas pie iepriekšējās versijas.

### <span id="page-15-0"></span>Izstrādājuma slīpuma pielāgošana

― Detaļu krāsa un forma var atšķirties no attēlos redzamās. Lai uzlabotu izstrādājuma kvalitāti, tā specifikācijas var tikt mainītas bez iepriekšēja paziņojuma.

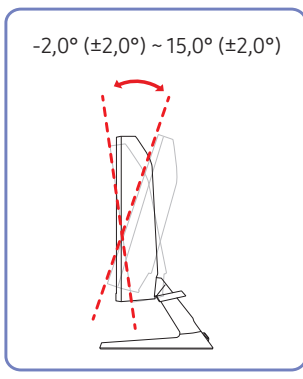

- Izstrādājuma slīpumu var pielāgot.
- Satveriet izstrādājumu aiz tā apakšējās daļas un uzmanīgi pielāgojiet slīpumu.

### Pretnozagšanas slēdzene

- $-$  Pretnozagšanas slēdzene lauj droši izmantot šo izstrādājumu arī publiskās vietās.
- .<br>Sloķēšanas ierīces forma un bloķēšanas metode var atšķirties atkarībā no ražotāja. Detalizētai informācijai skatiet pretnozagšanas ierīces komplektācijā iekļauto lietotāja rokasgrāmatu.

#### Lai bloķētu pretnozagšanas ierīci:

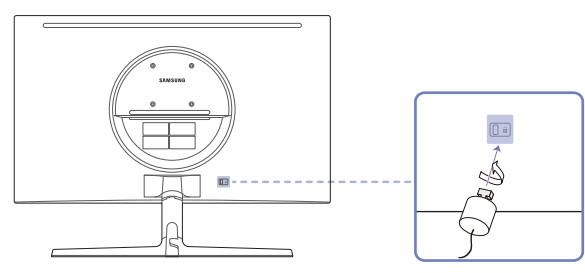

- 1 Piestipriniet pretnozagšanas ierīces kabeli pie kāda smaga objekta, piemēram, galda.
- 2 Izvelciet otra kabeļa galu cauri tā otrā galā esošajai cilpai.
- 3 Ievietojiet bloķēšanas ierīci pretnozagšanas slēdzenes slotā, kas atrodas izstrādājuma aizmugurē.
- 4 Nobloķējiet bloķēšanas ierīci.
	- ‒ Pretnozagšanas ierīci var iegādāties atsevišķi.
	- ‒ Detalizētai informācijai skatiet pretnozagšanas ierīces komplektācijā iekļauto lietotāja rokasgrāmatu.
	- ‒ Pretnozagšanas ierīces var iegādāties pie elektronikas preču mazumtirgotājiem vai tiešsaistē.

#### <span id="page-16-0"></span>Piesardzības pasākumi izstrādājuma pārvietošanas laikā

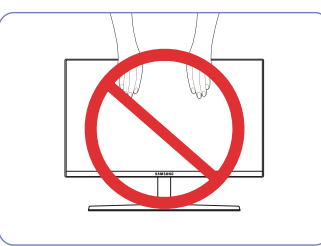

- Nespiediet tieši uz ekrāna.
- Pārvietojot izstrādājumu, neturiet to aiz ekrāna.

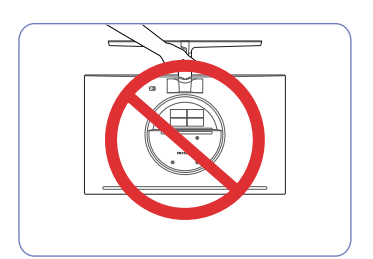

• Neturiet izstrādājumu augšpēdus tikai aiz statīva.

• Pārvietošanas laikā turiet izstrādājumu aiz tā apakšējiem stūriem vai malām.

### Sienas montāžas komplekta specifikācijas (VESA)

― Sienas montāžas komplektu uzstādiet uz stabilas sienas perpendikulāri grīdai. Pirms uzstādāt sienas montāžas komplektu uz tādām virsmām kā, piemēram, ģipškartons, lūdzu, sazinieties ar tuvāko izplatītāju, lai saņemtu papildinformāciju. Ja uzstādīsit izstrādājumu pie slīpas sienas, tas var nokrist un radīt nopietnus savainojumus. Samsung sienas montāžas komplektos ir iekļauta detalizēta uzstādīšanas rokasgrāmata un visas uzstādīšanai nepieciešamās detalas.

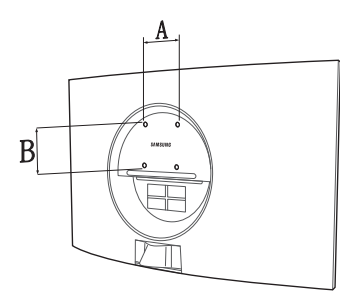

- Neizmantojiet skrūves, kas ir garākas nekā standarta garums vai neatbilst VESA standarta skrūvju specifikācijām. Skrūves, kas ir par garu, var sabojāt izstrādājuma iekšpusi.
- Sienas montāžas komplektiem, kas neatbilst VESA standarta skrūvju specifikācijām, skrūvju garums var atšķirties atkarībā no sienas montāžas komplekta specifikācijām.
- Nepievelciet skrūves pārāk stingri. Tādējādi var sabojāt izstrādājumu vai arī tas var nokrist un izraisīt savainojumus. Uzņēmums Samsung neuzņemas atbildību par šādiem negadījumiem.
- Uzņēmums Samsung neuzņemas atbildību par izstrādājuma bojājumiem vai savainojumiem, kas radušies, ja ticis izmantots sienas montāžas komplekts, kas nav VESA ražojums, vai ja lietotājs nav ievērojis izstrādājuma uzstādīšanas instrukcijas.
- Neuzstādiet izstrādājumu slīpumā, kas pārsniedz 15 grādus.
- Sienas montāžas komplektu standarta izmēri ir norādīti tālāk tabulā.

Mērvienība: mm

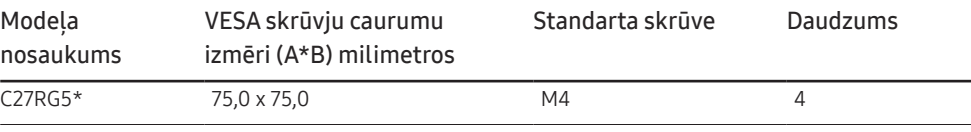

― Neuzstādiet sienas montāžas komplektu, ja izstrādājums ir ieslēgts. Tas var izraisīt elektrošoku kā rezultātā var rasties savainojumi.

### <span id="page-17-0"></span>Instalēšana

#### Statīva pievienošana

- ― Pirms ierīces salikšanas, novietojiet ierīci uz līdzenas un stabilas virsmas tā, lai ekrāns būtu uz leju.
- $\bigwedge$ : Šis izstrādājums ir izliekts. Izdarot spiedienu uz izstrādājumu, kad tas atrodas uz līdzenas virsmas, izstrādājums var tikt sabojāts. Kad ierīce ir novietota uz virsmas ar ekrānu uz augšu vai uz leju, neizdariet uz to spiedienu.

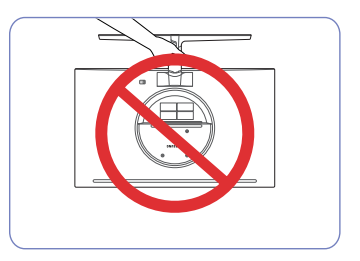

Uzmanību Neturiet izstrādājumu augšpēdus tikai aiz statīva.

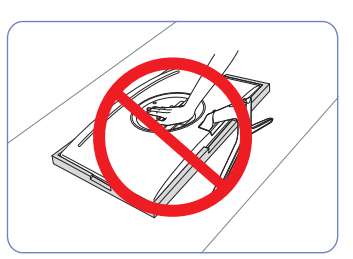

Uzmanību Nespiediet izstrādājumu uz leju. Pretējā gadījumā izstrādājums var tikt sabojāts.

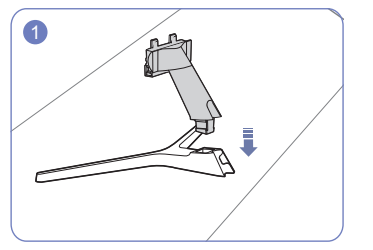

Ievietojiet statīva savienotāju statīvā tādā virzienā, kā parādīts attēlā.

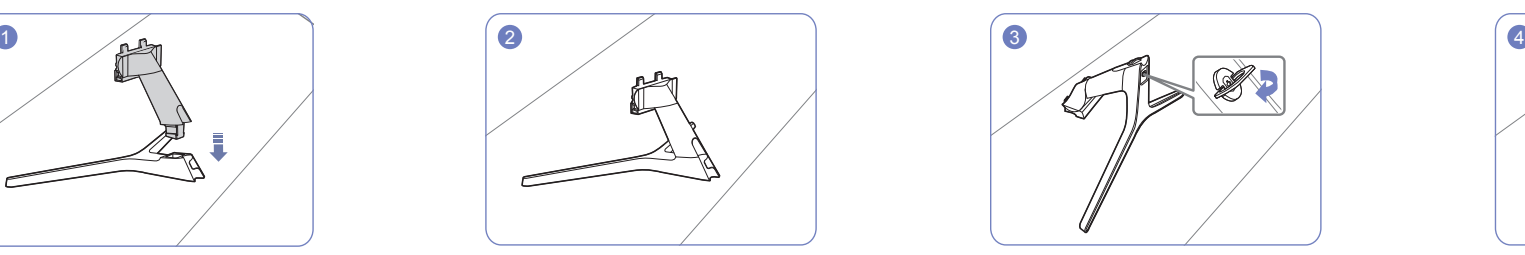

Pārbaudiet, vai statīva savienotājs ir kārtīgi pievienots.

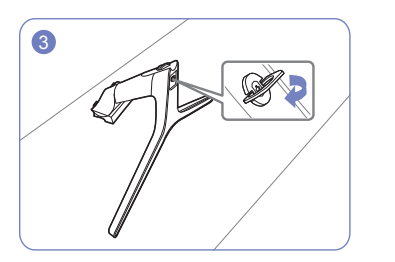

Pievelciet skrūvi statīva apakšpusē līdz galam, lai tā pilnībā nofiksētos.

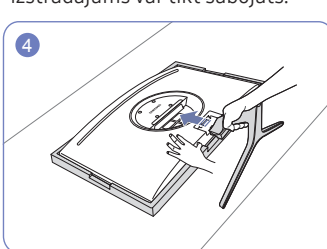

Novietojiet komplektācijā esošo aizsargājošo putuplasta plāksni (spilvenu) uz grīdas un uz tās novietojiet izstrādājumu ar ekrānu uz leju, kā parādīts attēlā. Ja putuplasta plāksne nav pieejama, izmantojiet biezu matraci.

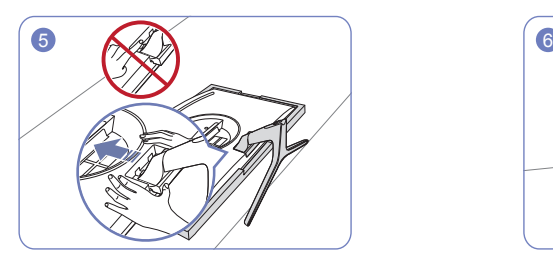

Turiet izstrādājuma korpusu ar roku, kā tas ir parādīts attēlā. Iebīdiet salikto statīvu korpusā bultiņas virzienā, kā tas ir parādīts attēlā.

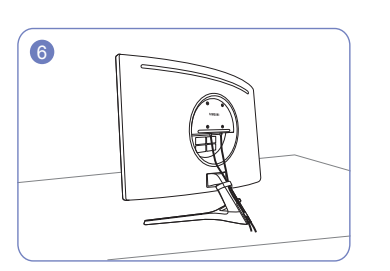

Pievienojiet barošanas avotu un signāla kabeli, kā parādīts attēlā.

### <span id="page-18-0"></span>Statīva noņemšana

- .<br>Pirms statīva noņemšanas no izstrādājuma novietojiet izstrādājumu uz līdzenas un stabilas virsmas, ekrānu pavēršot uz leju.
- : Šis izstrādājums ir izliekts. Izdarot spiedienu uz izstrādājumu, kad tas atrodas uz līdzenas virsmas, izstrādājums var tikt sabojāts. Kad ierīce ir novietota uz virsmas ar ekrānu uz augšu vai uz leju, neizdariet uz to spiedienu.

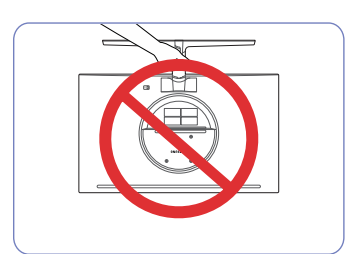

Uzmanību

Neturiet izstrādājumu augšpēdus tikai aiz statīva.

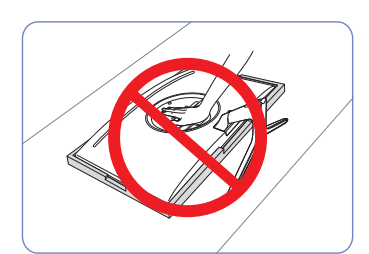

#### Uzmanību

 $1$  2  $2$  3  $3$  3  $4$ 

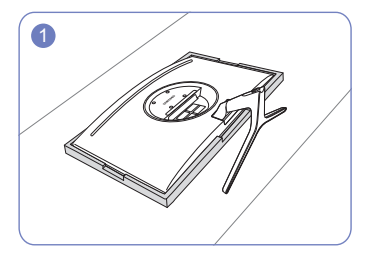

Novietojiet komplektācijā esošo aizsargājošo putuplasta plāksni (spilvenu) uz grīdas un uz tās novietojiet izstrādājumu ar ekrānu uz leju, kā parādīts attēlā. Ja putuplasta plāksne nav pieejama, izmantojiet biezu matraci.

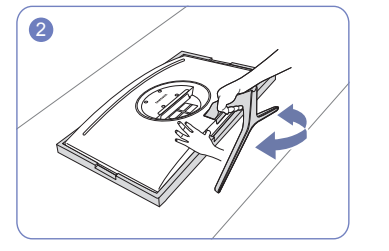

Lai atvienotu statīvu no monitora, turiet ar vienu roku monitora apakšējo daļu un ar otru roku kustiniet statīvu no vienas puses uz otru, lai izveidotos sprauga.

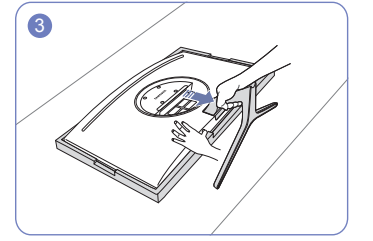

Turiet ar vienu roku monitora apakšējo daļu un ar otru roku izvelciet statīvu bultiņas norādītajā virzienā, kā parādīts attēlā.

Nespiediet izstrādājumu uz leju. Pretējā gadījumā izstrādājums var tikt sabojāts.

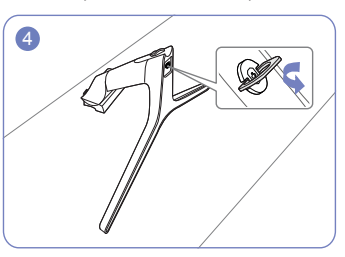

Izņemiet statīva kātu no statīva pamatnes, griežot skrūvi bultiņas virzienā, kā parādīts attēlā.

# <span id="page-19-0"></span>Avota ierīces pievienošana un izmantošana 3. nodaļa

### Pirms izstrādājuma uzstādīšanas izlasiet tālāk sniegto informāciju.

- 1 Pirms izstrādājuma uzstādīšanas pārbaudiet komplektācijā iekļauto signāla kabeļu abu portu formu un izstrādājuma un ārējās ierīces portu formu un atrašanās vietas.
- 2 Pirms signāla kabeļa pievienošanas atvienojiet strāvas kabeļus no izstrādājuma un ārējās ierīces, lai novērstu izstrādājuma bojājumus, ko var izraisīt īssavienojums vai pārspriegums.
- 3 Kad visi signāla kabeļi ir pareizi pievienoti, vēlreiz pievienojiet strāvas kabeļus izstrādājumam un ārējai ierīcei.
- 4 Kad uzstādīšana ir pabeigta, izlasiet lietotāja rokasgrāmatu, lai iepazītos ar izstrādājuma funkcijām, piesardzības pasākumiem un citu informāciju, kas ir jāzina par pareizu izstrādājuma lietošanu.

### Datora pievienošana un lietošana

#### Atlasiet savam datoram piemērotāko savienojuma metodi.

 $-$  Pievienošanas detalas var atškirties atkarībā no izstrādājuma.

 $-$  Atkarībā no izstrādājuma tajā pieejamie porti var atšķirties.

#### Savienojuma izveide, izmantojot HDMI kabeli

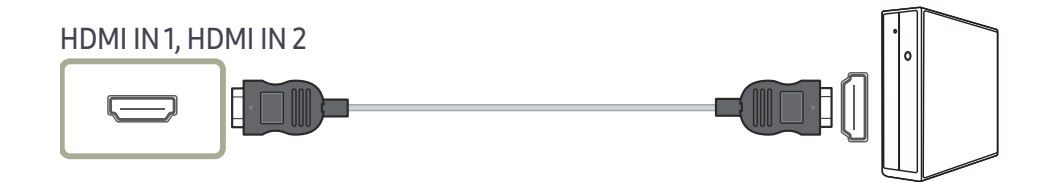

#### Savienojuma izveide, izmantojot HDMI-DVI kabeli

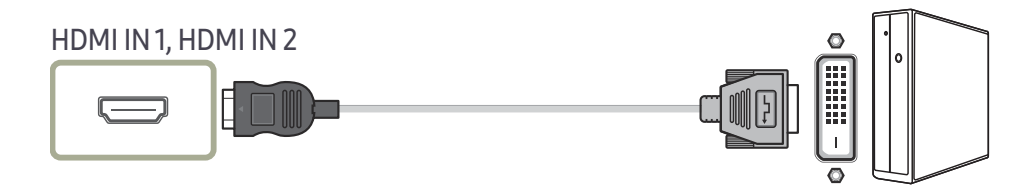

 $^-$  Audio funkcija netiek atbalstīta, ja avota ierīce ir pievienota, izmantojot HDMI-DVI kabeli.

― Izmantojot HDMI-DVI kabeli, optimālā izšķirtspēja, iespējams, nav pieejama.

#### <span id="page-20-0"></span>Savienojuma izveide, izmantojot DP kabeli

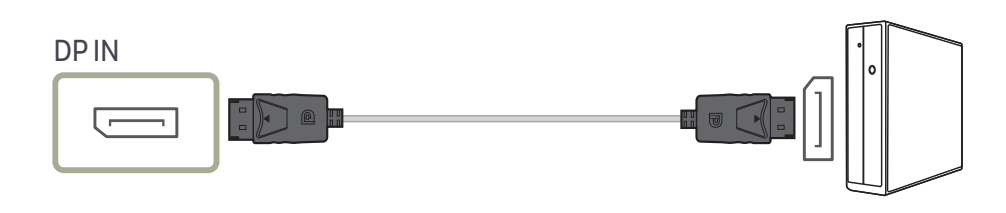

–<br>Teteicams izmantot DP kabeli, kas ir īsāks par 1,5 m. Ja izmantosit kabeli, kas ir garāks par 1,5 m, var pasliktināties attēla kvalitāte.

### Austiņu vai radioaustiņu pievienošana

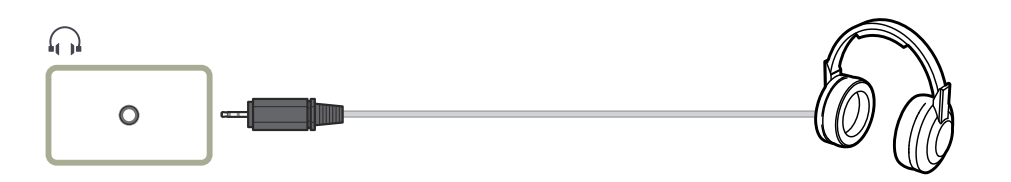

― Ja skaņas aktivizēšanai izmantojat HDMI-HDMI vai DP kabeli, lietojiet austiņas vai radioaustiņas.

― Austiņu vai radioaustiņu ligzda atbalsta tikai 3 vadu TRS (tip-ring-sleeve) tipu.

### Pievienošana elektrotīklam

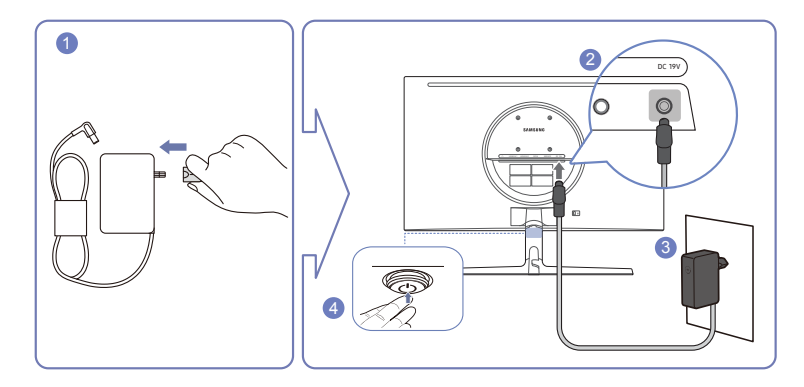

- 1 Pievienojiet strāvas kontaktdakšu maiņstrāvas/līdzstrāvas adapterim.
- 2 Pievienojiet maiņstrāvas/līdzstrāvas adaptera kabeli monitora aizmugurē esošajai DC 19V pieslēgvietai.
- 3 Pievienojiet maiņstrāvas/līdzstrāvas adapteri strāvas kontaktligzdai.
- 4 Nospiediet JOG pogu izstrādājuma apakšā, lai ieslēgtu izstrādājumu.

-<br>Ieejas spriegums tiek pārslēgts automātiski.

### <span id="page-21-0"></span>Pievienoto kabeļu sakārtošana

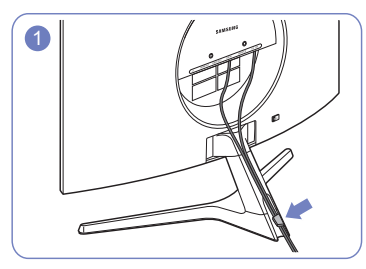

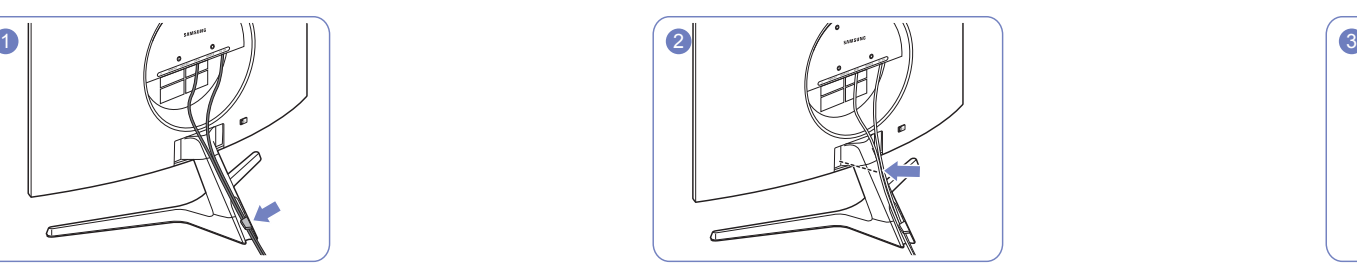

Savienojiet kabeļus ar to portiem un izvelciet tos cauri gredzenam statīva aizmugurē.

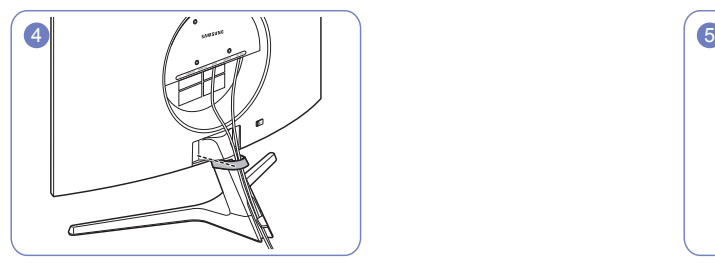

Nostipriniet KABEĻU TURĒTĀJU pie statīva. (ĀĶA tips) Kabeļu sakārtošana ir pabeigta. Skats no priekšpuses Skats no priekšpuses

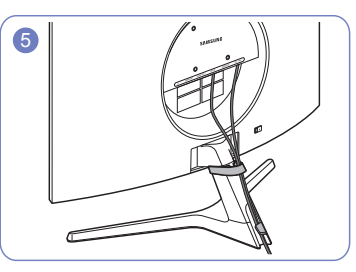

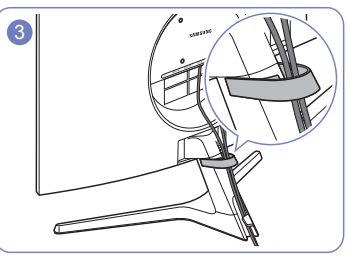

Piespiediet kabeļus tuvāk statīvam. Izvelciet kabeļus cauri KABEĻU TURĒTĀJAM.

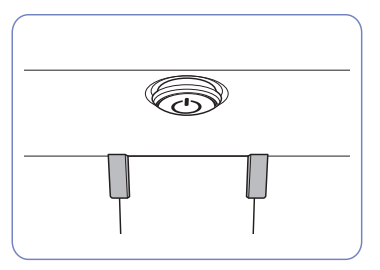

### <span id="page-22-0"></span>Pareiza poza izstrādājuma lietošanai

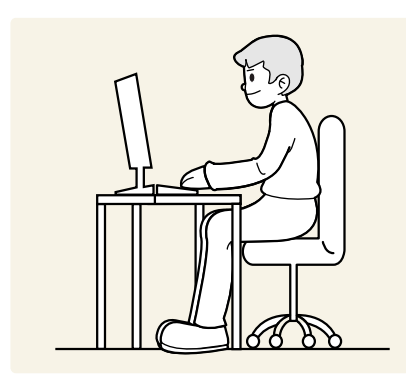

Lietojot izstrādājumu, ieņemiet pareizu pozu:

- Iztaisnojiet muguru.
- Starp ekrānu un acīm saglabājiet 45–50 cm lielu attālumu un skatieties ekrānā, skatienu vēršot nedaudz uz leju.
- Acis pozicionējiet tieši iepretim ekrānam.
- Pielāgojiet lenki tā, lai ekrānā neatspīdētu gaisma.
- Novietojiet apakšdelmus perpendikulāri augšdelmiem un vienā līmenī ar plaukstu augšpusi.
- Novietojiet elkonus taisnā lenkī.
- Pielāgojiet izstrādājuma atrašanās augstumu, lai jūs varētu salocīt ceļus 90 grādu vai platākā leņķī, papēžus novietot uz grīdas un rokas — zemāk par sirds atrašanās līmeni.
- Veiciet acīm paredzētus vingrojumus vai mirkšķiniet biežāk acis; tas palīdzēs novērst acu nogurumu.

### Draivera instalēšana

― Varat iestatīt izstrādājuma optimālo izšķirtspēju un frekvenci, uzstādot atbilstošos izstrādājuma draiverus.

 $-$  Lai instalētu jaunāko izstrādājuma draivera versiju, lejupielādējiet to no Samsung tīmekļa vietnes http:// www.samsung.com.

### Optimālas izšķirtspējas iestatīšana

Ieslēdzot izstrādājumu pirmo reizi pēc tā iegādes, tiks parādīts informatīvais ziņojums par optimālākās izšķirtspējas iestatīšanu.

Informatīvajā ziņojumā izvēlieties valodu un nomainiet datora izšķirtspēju uz optimālo iestatījumu.

- ― Ja optimālākā izšķirtspēja nav izvēlēta, ziņojums pēc noteikta laika tiks parādīts trīs reizes, pat ja izstrādājums tiks atkārtoti izslēgts un ieslēgts.
- ― Ja vēlaties iestatīt optimālu izšķirtspēju savam datoram, lūdzu, skatiet sadaļu (Jautājumi un atbildes) → "[Kā](#page-41-1)  [es varu mainīt izšķirtspēju?"](#page-41-1)
- .<br>^ Atsvaidzes intensitāti varat pielāgot atbilstoši ekrāna izšķirtspējai, ekrāna izvēlnē izvēloties **Game → Refresh Rate**.
- ― Lai iespējotu maksimālo atsvaidzes intensitāti, iestatiet funkciju Adaptive-Sync vai izvēlieties funkcijas Refresh Rate iestatījumu 240 Hz.

# <span id="page-23-0"></span>Game 4. nodaļa

Funkcijas taustiņu ceļvedis → (m) → Game Ir pieejams detalizēts katras funkcijas apraksts. Lai iegūtu papildinformāciju, skatiet ierīci.

<sup>–</sup> Pieejamās funkcijas dažādiem izstrādājuma modeliem var atšķirties. Detalu krāsa un forma var atšķirties no attēlos redzamās. Lai uzlabotu izstrādājuma kvalitāti, tā specifikācijas var tikt mainītas bez iepriekšēja paziņojuma.

### Picture Mode

#### Šī izvēlne nodrošina visoptimālāko attēla kvalitāti, kas piemērota izstrādājuma lietošanas videi.

 $-$  Šī izvēlne nav pieejama, ja ir iespējota funkcija Eye Saver Mode.

#### Režīmā PC

- Custom: pielāgojiet ekrāna iestatījumus.
- FPS: palieliniet FPS (First-Person Shooter) spēļu ekrāna tumšāko zonu spilgtumu. Šis režīms palielina ienaidnieku redzamību pirmās FPS (First-Person Shooter) laikā.
- RTS: palieliniet krāsu temperatūru un kontrastu, lai uzlabotu RTS (Real-Time Strategy) ekrāna un minikartes redzamību.
- RPG: šis režīms ir optimāli pielāgots RPG (Role Playing Game) spēļu ekrāna telpiskajai grafikai un tūlītējai zinojumapmaiņai.
- AOS: palieliniet kontrastu, lai iegūtu AOS (Aeon Of Strife) spēļu ekrānam optimāli pielāgotu attēlu kvalitāti.
- Cinema: iegūstiet tādu monitora spilgtumu un asumu, kas ir piemērots video un DVD satura skatīšanai.
- Dynamic Contrast: iegūstiet vienmērīgu spilgtumu, izmantojot automātisko kontrasta pielāgošanu.

#### Režīmā AV

Kad ārējais ievades avots ir pievienots, izmantojot HDMI/DP, un PC/AV Mode iestatījums ir AV, opcijai Picture Mode ir pieejami četri iepriekš rūpnīcā iestatīti attēla iestatījumi (Dynamic, Standard, Movie un Custom). Jūs varat aktivēt Dynamic, Standard, Movie vai Custom iestatījumus. Varat izvēlēties pielāgotos iestatījumus Custom, kas automātiski izsauc jūsu personalizētos attēla iestatījumus.

- · Dynamic: Izvēloties šo režīmu, ekrāna attēls ir asāks nekā Standard Standard režīmā.
- Standard: Izvēlieties šo režīmu, ja apkārtējā vide ir spilgta.
- Movie: Izvēlieties šo režīmu, ja apkārtējā vide ir tumša. Šis režīms ietaupīs enerģiju un mazāk nogurdinās acis.
- Custom: Izvēlieties šo režīmu, ja vēlaties noregulēt sev tīkamu attēlu.

### <span id="page-24-0"></span>Refresh Rate

Mainiet ekrāna atsvaidzes intensitāti. Lielāka atsvaidzes intensitāte var samazināt acu piepūli.

- 60 Hz / 120 Hz / 144 Hz / 240 Hz
- ― Šī izvēlne nav pieejama, kad iestatīts Adaptive-Sync.
- ― Funkcijas Refresh Rate iestatījumu maiņa atkarībā no datora grafikas kartes var izraisīt ekrāna ņirbēšanu.
- $-$  Šī funkcija ir pieejama datorā ar videokarti, kas var mainīt atsvaidzes intensitāti. Tā nav pieejama ierīcēs (piemēram, audio-video ierīcēs) ar fiksētu atsvaidzes intensitāti. Ja funkcija tiek aktivizēta, ekrāns var nedarboties pareizi.

### Black Equalizer

Pielāgojiet tumšo zonu spilgtumu.

Kad vērtība tuvojas 1, ekrāna tumšākās daļas kļūst gaišākas, kas palīdz spēles laikā vieglāk saskatīt pretiniekus. Lai spēles laikā vieglāk atrastu pretiniekus, izmantojiet zemāku vērtību.

Kad vērtība tuvojas 20, ekrāna tumšākās daļas kļūst tumšākas un palielinās kontrasts.

- ― Šī izvēlne nav pieejama, ja ir iespējota funkcija Eye Saver Mode.
- ― Šī izvēlne nav pieejama, ja funkcija Picture Mode ir iestatīta režīmā Cinema vai Dynamic Contrast.

### Response Time

Lai videoattēls izskatītos vēl spilgtāks un dabiskāks, palieliniet paneļa atbildes laiku.

― Ja neskatāties filmu vai spēli, elementu Response Time ir ieteicams iestatīt režīmā Standard vai Faster.

### <span id="page-25-0"></span>Adaptive-Sync

Adaptive-Sync tehnoloģija ir risinājums, kas samazina pārrāvumus ekrānā bez ierastās aiztures un gaidīšanas laika.

Šī funkcija novērš pārrāvumus ekrānā un aizturi spēļu spēlēšanas laikā. Uzlabojiet savu spēļu baudījumu. Izstrādājumā parādītie opcijas Adaptive-Sync izvēlnes elementi var atšķirties atkarībā no izstrādājuma modeļa un saderības ar NVIDIA grafikas karti.

- Off: izmantojiet, lai atspējotu opciju Adaptive-Sync.
- On: Aktivizējiet Adaptive-Sync funkciju ar lielāku ekrāna kadru maiņas ātrumu. Ekrāna pārrāvumi (nepareiza satura sinhronizēšana ekrānā) šajā režīmā tiek samazināta. Tomēr ņemiet vērā, ka spēles spēlēšanas laikā var būt manāma neregulāra ekrāna mirgoņa.

Ja spēles spēlēšanas laikā izmantosit funkciju Adaptive-Sync, var rasties šādi simptomi:

- Atkarībā no grafikas kartes veida, spēļu iespēju iestatījumiem vai demonstrētā videoklipa var būt novērojama ekrāna mirgoņa. Mēģiniet rīkoties šādi: samaziniet spēles iestatījumu vērtības vai apmeklējiet NVIDIA tīmekļa vietni, lai uzzinātu savas grafikas kartes draivera versiju un atjauninātu to uz jaunāko versiju.
- Funkcijas Adaptive-Sync lietošanas laikā var būt novērojama ekrāna mirgoņa, jo var mainīties grafikas kartes izejas signāla frekvence.
- Atkarībā no izšķirtspējas spēles laikā var būt mainīgs reaģēšanas ātrums. Augstāka izšķirtspēja parasti palielina atbildes laiku.
- Var pasliktināties izstrādājuma skaņas kvalitāte.

 $^-$  Ja rodas problēmas ar šīs funkcijas lietošanu, sazinieties ar Samsung klientu apkalpošanas centru.

- ― Ja mainīsit izšķirtspēju, kad ir iestatīta funkcija Adaptive-Sync, var rasties ekrānā redzamā attēla pārrāvumi. Izvēlieties Adaptive-Sync iestatījumu Off un mainiet izšķirtspēju.
- $^{-}$  Šī funkcija nav pieejama ierīcēs (piemēram, audio-video ierīcēs), kurām nav NVIDIA grafikas kartes. Ja funkcija tiek aktivizēta, ekrāns var nedarboties pareizi.
- ― Kad izmantojat funkciju Adaptive-Sync, izvēlieties optimālu izšķirtspēju (1920x1080).
- ― Izmantojiet ražotāja nodrošināto DisplayPort kabeli, kad lietojat funkciju Adaptive-Sync.
- ― Instalējiet jaunāko NVIDIA grafikas kartes draiveri, lai iespējotu funkciju Adaptive-Sync.
- <sup>—</sup> Izmantojiet operētājsistēmu Windows 10 vai jaunāku versiju, lai iespējotu funkciju **Adaptive-Sync**.
- <sup>—</sup> Iespējojiet funkciju **Adaptive-Sync** tikai tad, kad izmantojat režīmu **DisplayPort**.

#### Grafikas karšu sarakstā esošie modeļi atbalsta funkciju Adaptive-Sync

Funkciju Adaptive-Sync var izmantot tikai kopā ar noteiktiem NVIDIA grafikas karšu modeļiem. Atbalstītās grafikas kartes skatiet šajā sarakstā:

Pārliecinieties, vai esat instalējis jaunākos oficiālos NVIDIA grafikas draiverus, kas atbalsta funkciju Adaptive-Sync.

- ― Lai uzzinātu par citiem NVIDIA grafikas karšu modeļiem, kas atbalsta Adaptive-Sync funkciju, apmeklējiet oficiālo NVIDIA tīmekļa vietni.
- ― Ja izmantojat cita ražotāja grafikas karti, izvēlieties Adaptive-Sync Off.
- ― Ja funkcija Adaptive-Sync tiek lietota, izmantojot DisplayPort kabeli, tā var nedarboties atsevišķu NVIDIA grafikas karšu joslas platuma ierobežojuma dēļ.
- GeForce GTX 10 series GeForce RTX 20 series
- 

### <span id="page-26-0"></span>Low Input Lag

#### Samaziniet ievades aizkavi, lai iegūtu ātru atbildes reakciju, samazinot video apstrādes laiku.

- $-$  Šī izvēlne nav pieejama, ja ir iespējota funkcija Adaptive-Sync.
- $-$  Šī izvēlne nav pieejama, kad ir izvēlēts opcijas Refresh Rate iestatījums 60 Hz.
- $^-$  Ja datora atsvaidzes intensitātes iestatījums atšķirtas no izstrādājuma **Refresh Rate** iestatījuma, funkcija var netikt atbalstīta.

### Screen Size

#### Izvēlieties vislabāko ekrāna izmēru un proporciju.

 $-$  Šī izvēlne nav pieejama, ja ir iespējota funkcija **Adaptive-Sync.** 

#### Režīmā PC

- Auto: parādiet attēlu atbilstoši ievades avota proporcijām.
- Wide: parādiet attēlu pilnekrāna režīmā, neņemot vērā ievades avota proporcijas.
- 17" (4:3): izmantojiet proporciju 4:3 17 collu ekrānam. Citu proporciju attēli netiks rādīti.
- 19" (4:3): izmantojiet proporciju 4:3 19 collu platekrānam. Citu proporciju attēli netiks rādīti.
- 19" Wide (16:10): izmantojiet proporciju 16:10 19 collu platekrānam. Citu proporciju attēli netiks rādīti.
- 21.5" Wide (16:9): izmantojiet proporciju 16:9 21,5 collu platekrānam. Citu proporciju attēli netiks rādīti.
- 22" Wide (16:10): izmantojiet proporciju 16:10 22 collu platekrānam. Citu proporciju attēli netiks rādīti.
- 23" Wide (16:9): izmantojiet proporciju 16:9 23 collu platekrānam. Citu proporciju attēli netiks rādīti.

#### Režīmā AV

- 4:3: parādiet attēlu, izmantojot proporciju 4:3. Tā ir piemērota videoklipiem un standarta apraidei.
- 16:9: parādiet attēlu, izmantojot proporciju 16:9.
- Screen Fit: parādiet attēlu, izmantojot sākotnējo proporciju bez nogriešanas.
- 17" (4:3): izmantojiet proporciju 4:3 17 collu ekrānam. Citu proporciju attēli netiks rādīti.
- 19" (4:3): izmantojiet proporciju 4:3 19 collu platekrānam. Citu proporciju attēli netiks rādīti.
- 19" Wide (16:10): izmantojiet proporciju 16:10 19 collu platekrānam. Citu proporciju attēli netiks rādīti.
- 21.5" Wide (16:9): izmantojiet proporciju 16:9 21,5 collu platekrānam. Citu proporciju attēli netiks rādīti.
- 22" Wide (16:10): izmantojiet proporciju 16:10 22 collu platekrānam. Citu proporciju attēli netiks rādīti.
- 23" Wide (16:9): izmantojiet proporciju 16:9 23 collu platekrānam. Citu proporciju attēli netiks rādīti.
- $^{-}$  Šī funkcija var netikt atbalstīta atkarībā no izstrādājumā uzstādītajiem portiem.
- .<br>Funkcijas **Screen Size** iestatījumus var mainīt, ja ir izpildīti tālāk uzskaitītie nosacījumi.
- ― Ievades avots ir 480 p, 576 p, 720 p vai 1080 p, un izstrādājumā attēls tiek rādīts parastā režīmā (ne visi modeļi atbalsta visus šos signālus.).
- $^{-}$  Šo var iestatīt tikai tad, ja ārējais ievads ir pievienots, izmantojot HDMI/DP, un **PC/AV Mode** ir iestatīts kā **AV**.
- $-$  Šī opcija ir pieejama, ja funkcijas **Adaptive-Sync** iestatījums ir **Off.**

### <span id="page-27-0"></span>Virtual Aim Point

- Off: Opcija Virtual Aim Point nav pieejama, ja ir izvēlēts iestatījums Off.
- $E: \frac{1}{2} \left( \frac{1}{2} \sum_{i=1}^{n} \frac{1}{2} \right) \left( \frac{1}{2} \cdot \frac{1}{2} \right) \left( \frac{1}{2} \cdot \frac{1}{2} \right)$ : izvēlieties mērķa punkta stilu.
- Position Reset: atjaunojiet mērķa punkta noklusējuma pozīciju.

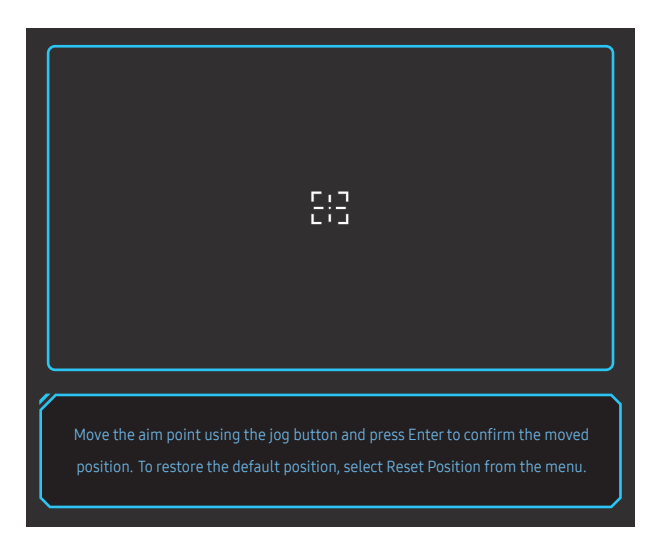

1 Mērķa punkts tiek parādīts ekrāna vidū. Pozīcijas pielāgošana ir iespējama tikai parādītajā taisnstūra formas laukumā.

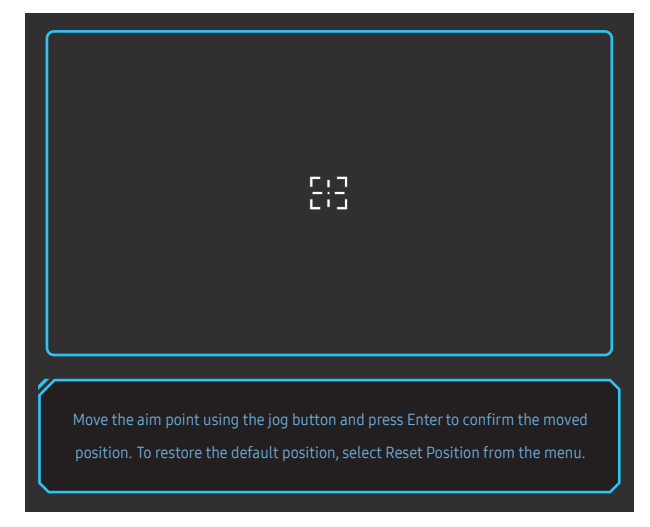

- 2 Viena JOG pogas kustība pārvieto mērķa punktu par 1 pikseli.
- Pēc parādītā taisnstūra laukuma malas sasniegšanas mērķa punkts vairs nepārvietojas.
- Lai turpinātu pārvietoties, turiet nospiestu JOG pogu.

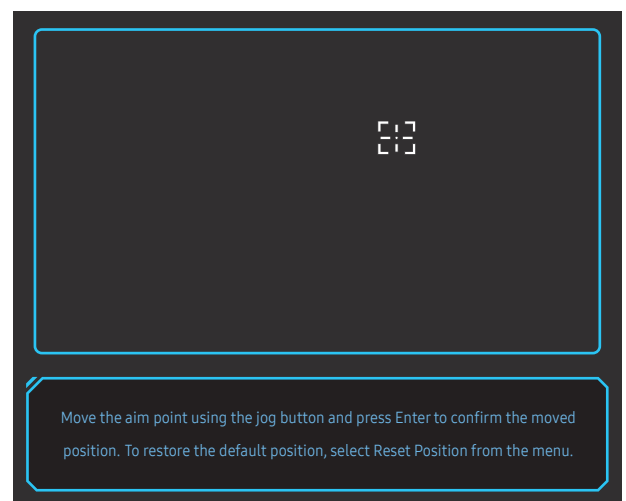

 $\mathcal J$  Kad iestatījumu konfigurēšana ir pabeigta, nospiediet JOG pogas  $\textcircled{b}$  taustiņu Enter. Mērķa punkts tiek fiksēts noteiktā pozīcijā, un iestatījumu ekrāns tiek aizvērts.

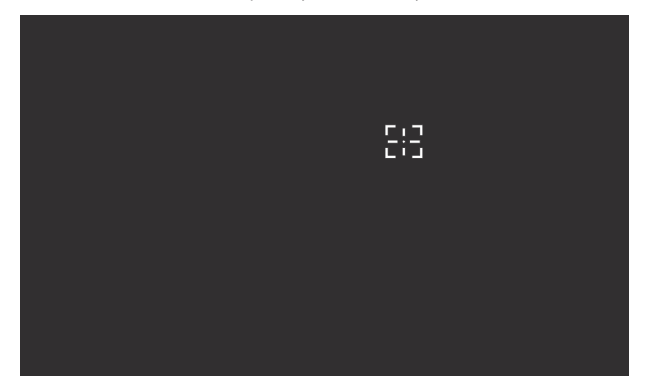

4 Izvēloties (•) → Game → Virtual Aim Point → Position Reset, pozīcija tiek atiestatīta uz centru.

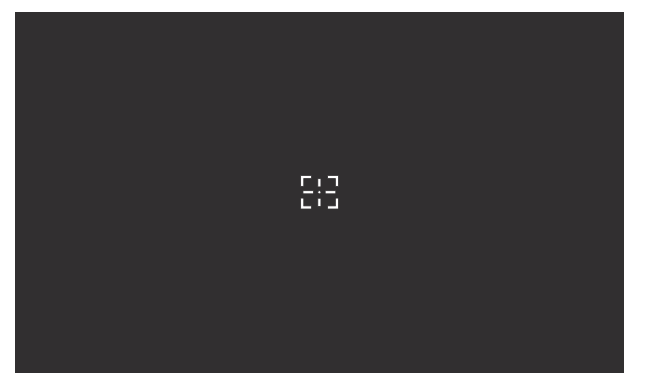

# <span id="page-29-0"></span>Picture 5. nodaļa

#### Funkcijas taustiņu ceļvedis → m → Picture

Konfigurējiet ekrāna iestatījumus, piemēram, spilgtumu. Ir pieejams detalizēts katras funkcijas apraksts.

<sup>–</sup> Pieejamās funkcijas dažādiem izstrādājuma modeliem var atšķirties. Detalu krāsa un forma var atšķirties no attēlos redzamās. Lai uzlabotu izstrādājuma kvalitāti, tā specifikācijas var tikt mainītas bez iepriekšēja paziņojuma.

### Picture Mode

#### Šī izvēlne nodrošina visoptimālāko attēla kvalitāti, kas piemērota izstrādājuma lietošanas videi.

 $-$  Šī izvēlne nav pieejama, ja ir iespējota funkcija Eye Saver Mode.

#### Režīmā PC

- Custom: pielāgojiet ekrāna iestatījumus.
- FPS: palieliniet FPS (First-Person Shooter) spēļu ekrāna tumšāko zonu spilgtumu. Šis režīms palielina ienaidnieku redzamību pirmās FPS (First-Person Shooter) laikā.
- RTS: palieliniet krāsu temperatūru un kontrastu, lai uzlabotu RTS (Real-Time Strategy) ekrāna un minikartes redzamību.
- RPG: šis režīms ir optimāli pielāgots RPG (Role Playing Game) spēļu ekrāna telpiskajai grafikai un tūlītējai zinojumapmaiņai.
- AOS: palieliniet kontrastu, lai iegūtu AOS (Aeon Of Strife) spēļu ekrānam optimāli pielāgotu attēlu kvalitāti.
- Cinema: iegūstiet tādu monitora spilgtumu un asumu, kas ir piemērots video un DVD satura skatīšanai.
- Dynamic Contrast: iegūstiet vienmērīgu spilgtumu, izmantojot automātisko kontrasta pielāgošanu.

#### Režīmā AV

Kad ārējais ievades avots ir pievienots, izmantojot HDMI/DP, un PC/AV Mode iestatījums ir AV, opcijai Picture Mode ir pieejami četri iepriekš rūpnīcā iestatīti attēla iestatījumi (Dynamic, Standard, Movie un Custom). Jūs varat aktivēt Dynamic, Standard, Movie vai Custom iestatījumus. Varat izvēlēties pielāgotos iestatījumus Custom, kas automātiski izsauc jūsu personalizētos attēla iestatījumus.

- · Dynamic: Izvēloties šo režīmu, ekrāna attēls ir asāks nekā Standard Standard režīmā.
- Standard: Izvēlieties šo režīmu, ja apkārtējā vide ir spilgta.
- Movie: Izvēlieties šo režīmu, ja apkārtējā vide ir tumša. Šis režīms ietaupīs enerģiju un mazāk nogurdinās acis.
- Custom: Izvēlieties šo režīmu, ja vēlaties noregulēt sev tīkamu attēlu.

### <span id="page-30-0"></span>**Brightness**

Pielāgojiet vispārējo attēla spilgtumu. (Diapazons: 0~100)

Augstāka vērtība liks attēlam izskatīties spilgtākam.

- ― Šī izvēlne nav pieejama, ja ir iespējota funkcija Eye Saver Mode.
- ― Šī izvēlne nav pieejama, ja funkcija Picture Mode ir iestatīta režīmā Dynamic Contrast.

### Contrast

Pielāgojiet kontrastu starp objektiem un to fonu. (Diapazons: 0~100)

Augstāka vērtība palielinās kontrastu, tādējādi liekot objektam izskatīties skaidrākam.

― Šī izvēlne nav pieejama, ja funkcija Picture Mode ir iestatīta režīmā Cinema vai Dynamic Contrast.

### **Sharpness**

Lieciet objektu līnijām izskatīties skaidrākām vai vairāk izplūdušām. (Diapazons: 0~100) Augstāka vērtība liks objektu līnijām izskatīties skaidrākām.

<sup>—</sup> Šī izvēlne nav pieejama, ja funkcija Picture Mode ir iestatīta režīmā Cinema vai Dynamic Contrast.

### **Color**

#### Pielāgojiet ekrāna krāsu nianses.

 $-$  Šī izvēlne nav pieejama, ja ir iespējota funkcija Eye Saver Mode.

- ― Šī izvēlne nav pieejama, ja funkcija Picture Mode ir iestatīta režīmā Cinema vai Dynamic Contrast.
- Color Tone: izvēlieties krāsas toni, kas vislabāk atbilst jūsu skatīšanās vajadzībām.
	- ‒ Cool 2: iestatiet krāsas temperatūru, lai tā būtu aukstāka nekā režīmā Cool 1.
	- ‒ Cool 1: Iestatiet krāsas temperatūru, lai tā būtu aukstāka nekā režīmā Normal.
	- ‒ Normal: parādiet standarta krāsu toni.
	- ‒ Warm 1: Iestatiet krāsas temperatūru, lai tā būtu siltāka nekā režīmā Normal.
	- ‒ Warm 2: iestatiet krāsas temperatūru, lai tā būtu siltāka nekā režīmā Warm 1.
	- ‒ Custom: pielāgojiet krāsas toni.
	- ― Kad ārējais ievades avots ir pievienots, izmantojot HDMI/DP, un PC/AV Mode ir iestatīts uz AV, Color Tone ir pieejami četri krāsu temperatūras iestatījumi (Cool, Normal, Warm un Custom).
- Red: pielāgojiet sarkanās krāsas piesātinājuma līmeni. Vērtības, kas ir tuvāk 100, apzīmē augstāku krāsas intensitāti.
- Green: pielāgojiet zaļās krāsas piesātinājuma līmeni. Vērtības, kas ir tuvāk 100, apzīmē augstāku krāsas intensitāti.
- Blue: pielāgojiet zilās krāsas piesātinājuma līmeni. Vērtības, kas ir tuvāk 100, apzīmē augstāku krāsas intensitāti.
- Gamma: pielāgojiet spilgtuma vidējo līmeni.
	- ‒ Mode1 / Mode2 / Mode3

### <span id="page-31-0"></span>HDMI Black Level

Ja DVD atskaņotājs vai satelītuztvērēja bloks ar izstrādājumu ir savienoti, izmantojot HDMI, atkarībā no pievienotās avota ierīces var rasties attēla kvalitātes pasliktināšanās (kontrasts/krāsu pasliktināšanās, melnās krāsas līmenis u.c.).

Tādos gadījumos var lietot HDMI Black Level, lai pielāgotu attēla kvalitāti.

 $-$  Šī funkcija ir pieejama tikai režīmā HDMI1, HDMI2.

- Normal: Atlasiet šo režīmu, ja nav kontrasta pasliktināšanās.
- Low: Izvēlēties šo režīmu, lai samazinātu melnās krāsas līmeni un palielinātu baltās krāsas līmeni, ja ir kontrasta pasliktināšanās.

― Opcija HDMI Black Level var nebūt saderīga ar dažām avota ierīcēm.

― Funkcija HDMI Black Level tiek aktivizēta tikai tad, ja ir izvēlēta noteikta AV izšķirtspēja, piemēram, 720P ar atsvaidzes intensitāti 60 Hz un 1080P ar atsvaidzes intensitāti 60 Hz.

### Eye Saver Mode

Iestatiet optimālu attēla kvalitāti, kas ir piemērota acu atpūtināšanai.

### Screen Adjustment

 $^{-}$  Šī opcija ir pieejama tikai tad, ja opcijas PC/AV Mode iestatījums ir AV.

― Šī izvēlne ir pieejama tikai tad, ja parametrs Screen Fit ir režīmā AV un ir iestatīts uz Screen Size. Ja 480 p, 576 p, 720 p vai 1080 p signāls ir iestatīts režīmā AV un izstrādājums rāda parastā režīmā, izvēlieties iestatījumu Screen Fit, lai pielāgotu horizontālu un vertikālu pozīciju līmenī 0–6.

#### Elementa H-Position un V-Position konfigurēšana

H-Position: Pārvietojiet ekrānu uz labo vai kreiso pusi.

V-Position: Pārvietojiet ekrānu uz augšu vai uz leju.

# <span id="page-32-0"></span>OnScreen Display 6. nodaļa

Funkcijas taustiņu ceļvedis → (m) → OnScreen Display Ir pieejams detalizēts katras funkcijas apraksts. Lai iegūtu papildinformāciju, skatiet ierīci.

― Pieejamās funkcijas dažādiem izstrādājuma modeļiem var atšķirties. Detaļu krāsa un forma var atšķirties no attēlos redzamās. Lai uzlabotu izstrādājuma kvalitāti, tā specifikācijas var tikt mainītas bez iepriekšēja paziņojuma.

### Language

Iestatiet izvēlnes valodu.

― Valodas iestatījuma maiņa attiecas tikai uz ekrāna izvēlnes displeju.

― Tā neattiecas uz citām datora funkcijām.

### Display Time

Ekrāna displeja izvēlne automātiski pazudīs, ja tā netiks lietota noteiktu laika periodu. Funkciju Display Time var lietot, lai norādītu laika periodu, pēc kura ekrāna displeja izvēlnei būtu jāpazūd.

# <span id="page-33-0"></span>System 7. nodaļa

Funkcijas taustiņu ceļvedis → m → System Ir pieejams detalizēts katras funkcijas apraksts. Lai iegūtu papildinformāciju, skatiet ierīci.

― Pieejamās funkcijas dažādiem izstrādājuma modeļiem var atšķirties. Detaļu krāsa un forma var atšķirties no attēlos redzamās. Lai uzlabotu izstrādājuma kvalitāti, tā specifikācijas var tikt mainītas bez iepriekšēja paziņojuma.

### <span id="page-33-1"></span>Self Diagnosis

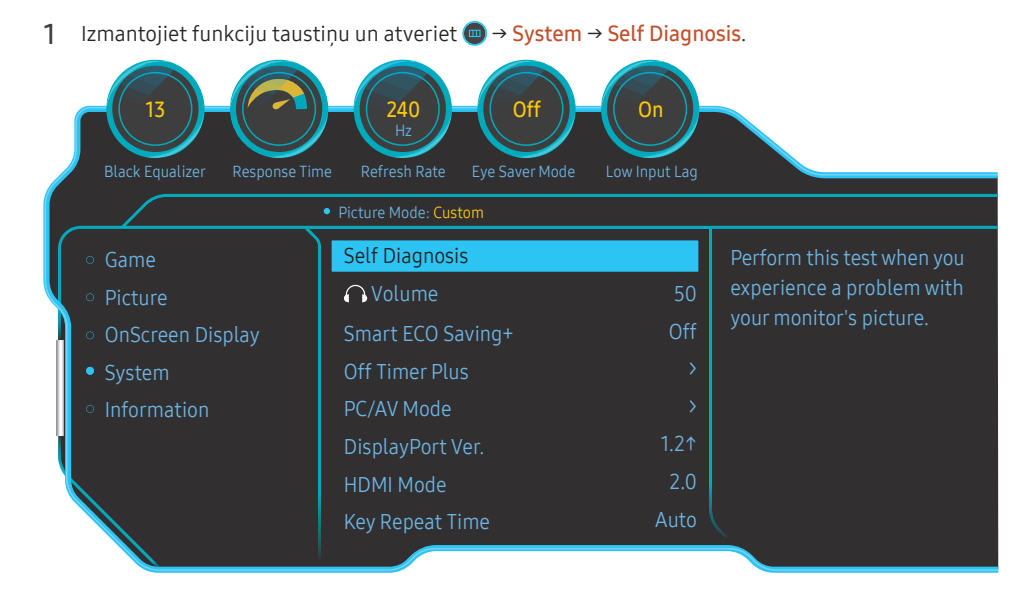

#### 2 Kad tiek parādīts šis ekrāns, izvēlieties OK.

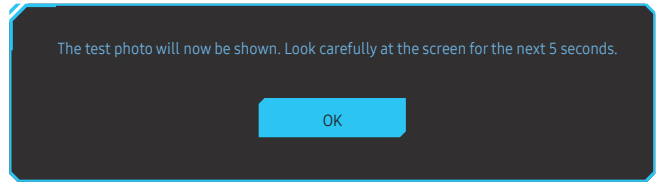

• Pārskatiet testa ekrānu.

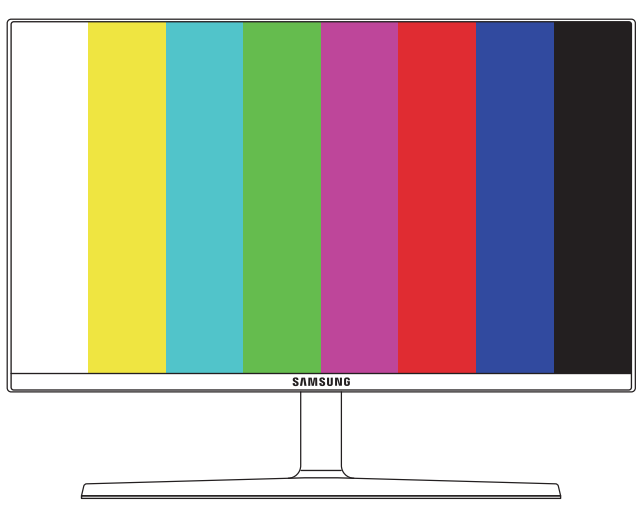

 $-$  Pašdiagnostikas laikā nekad neizslēdziet barošanu un nemainiet ievades avotu. Ja iespējams, centieties nepārtraukt pārbaudi.

<span id="page-34-0"></span>3 Ņemot vērā testa rezultātus, izvēlieties Yes / No / Show Again.

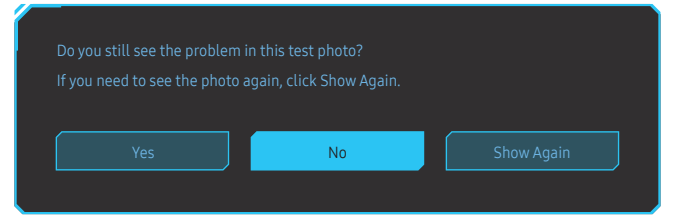

• Izvēloties Yes, tiks parādīts tālāk redzamais ekrāns.

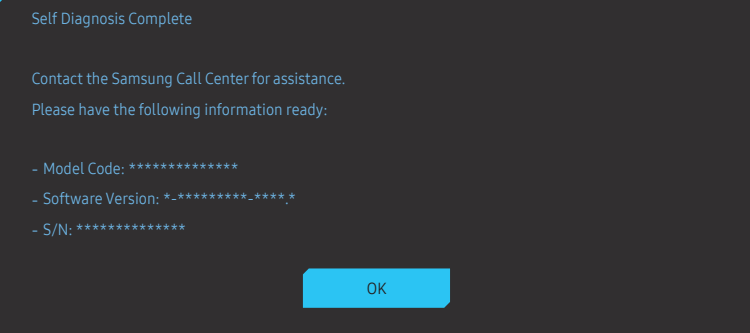

• Izvēloties No, tiks parādīts tālāk redzamais ekrāns.

#### Self Diagnosis Complete

If there are no issues with the test photo, it means that your monitor is working properly. To find the

- ‐ Turn off the monitor, PC, and all other connected devices. Turn the monitor back on first, then the PC and other devices.
- ‐ Update the operating system and graphics card driver to the latest version and restart your PC.
- ‐ Connect the monitor to another port of your PC or connected device.
- 
- ‐ It is recommended that you use the cable provided at purchase.

#### OK

### Volume

#### Pielāgojiet elementu Volume, vadot JOG pogu PA LABI/PA KREISI.

- $-$  Lai aktivizētu funkciju **Mute**, piekļūstiet **Volume** vadības ekrānam un pēc tam izmantojiet JOG pogu, lai pārvietotu fokusu.
- Lai deaktivizētu funkciju Mute, piekļūstiet Volume vadības ekrānam un palieliniet vai samaziniet Volume iestatījumu.

### Smart ECO Saving+

Funkcija Smart ECO Saving+ samazina enerģijas patēriņu, kontrolējot izstrādājuma paneļa izmantoto elektrisko strāvu.

- ― Šī izvēlne nav pieejama, ja ir iespējota funkcija Eye Saver Mode.
- Off: izmantojiet, lai deaktivizētu Smart ECO Saving+ funkciju.
- On: lai taupītu enerģiju, tās patēriņš tiks pielāgots automātiski. (Enerģijas patēriņa samazinājums ir atkarīgs no ekrāna spilgtuma.)

### <span id="page-35-0"></span>Off Timer Plus

#### Off Timer konfigurēšana

#### Off Timer: Ieslēdziet Off Timer režīmu.

Turn Off After: Izslēgšanās taimeri var iestatīt diapazonā no 1 līdz 23 stundām. Pēc norādītā laika beigām izstrādājums tiks automātiski izslēgts.

 $-$  Šī opcija ir pieejama tikai tad, ja opcijas **Off Timer** iestatījums ir **On**.

<sup>–</sup> Atseviškos tirgos izplatītajiem izstrādājumiem funkcija **Off Timer** ir iestatīta, lai tā automātiski tiktu aktivizēta 4 stundas pēc izstrādājuma ieslēgšanas. Tas tiek darīts saskaņā ar elektroenerģijas padeves noteikumiem. Ja nevēlaties, lai taimeris tiktu aktivizēts, dodieties uz sadaļu (→ System → Off Timer Plus un iestatiet funkciju Off Timer stāvoklī Off.

#### Eco Timer konfigurēšana

Eco Timer: Ieslēdziet Eco Timer režīmu.

Eco Off After: Funkcijas Eco Off After iestatījums var būt no 10 līdz 180 minūtēm. Kad norādītais laiks būs pagājis, izstrādājums tiks automātiski izslēgts.

 $^{-}$  Šī opcija ir pieejama tikai tad, ja opcijas **Eco Timer** iestatījums ir **On**.

### PC/AV Mode

Iestatiet funkciju PC/AV Mode kā AV. Attēla izmērs tiks palielināts.

Šī opcija ir noderīga, kad skatāties filmu.

- Iestatiet uz "PC", ja savienots ar datoru.
- Iestatiet uz "AV", ja savienots ar AV ierīci.
- $^-$  Tiek atbalstīti tikai monitori ar displeja laukumu 16:9 vai 16:10.
- <sup>–</sup> Ja izstrādājumā ir aktivizēts režīms HDMI1, HDMI2, DisplayPort un ekrānā tiek rādīts pazinojums Check the cable connection and the settings of the source device., nospiediet JOG poqu, lai parādītu Funkciju taustiņu ceļveža ekrānu, un pēc tam izvēlieties ( $\blacksquare \to S$ ystem → PC/AV Mode → HDMI1, HDMI2, DisplayPort → PC vai AV.

### DisplayPort Ver.

#### Izvēlieties savu displeja portu.

- ― Nepareizu iestatījumu dēļ ekrāna attēls var pazust. Tādā gadījumā skatiet ierīces tehniskās prasības.
- $^{-}$  Ja izstrādājumā (ja tā iestatījums ir DisplayPort) tiek rādīts pazinojums Check the cable connection and the settings of the source device., nospiediet JOG pogu, lai parādītu Funkciju taustiņu ceļveža ekrānu, un pēc tam izvēlieties → System → DisplayPort Ver. → 1.1 vai 1.2↑.
- <sup>—</sup> Ja funkcijas **DisplayPort Ver.** iestatījums ir 1.1, protokola DisplayPort 1.1 joslas platuma ierobežojumam faktiskā maksimālā izvades atsvaidzes intensitāte grafikas kartēm nevar sasniegt 120 Hz/144 Hz/240 Hz līmeni.

### HDMI Mode

#### Izvēlieties HDMI režīmu, kuru lietosit.

- ― Atbalstītā ierīce un izšķirtspēja var atšķirties atkarībā no tā versijas.
- $-$  Ja versija tiek mainīta, ekrāns var mirgot.
- $-$  Ja funkcijai **HDMI Mode** izvēlaties iestatījumu 1.4. dažas augstākas izšķirtspējas var netikt atbalstītas HDMI 1.4 protokola joslas platuma ierobežojuma dēļ.
- $^-$  Ja iestatījums nav piemērots, var tikt parādīts tukšs ekrāns. Šādā gadījumā pārbaudiet ierīces specifikācijas.

### Source Detection

Kā ievades avota atpazīšanas metodi izvēlieties Auto vai Manual.

### <span id="page-36-0"></span>Key Repeat Time

Noregulējiet pogas reaģēšanas ātrumu, kad poga ir nospiesta.

Var izvēlēties iestatījumu Acceleration, 1 sec vai 2 sec. Ja tiek izvēlēts iestatījums No Repeat, nospiežot pogu, komanda atbild tikai vienreiz.

### Power LED On

Konfigurējiet iestatījumus, lai iespējotu vai atspējotu izstrādājuma apakšdaļā esošo strāvas gaismas diodi.

- Working: strāvas gaismas diode deg, kad izstrādums ir ieslēgts.
- Stand-by: strāvas gaismas diode deg, kad izstrādums ir izslēgts.

### Reset All

Atjaunojiet visus izstrādājuma iestatījumus uz rūpnīcas noklusējuma iestatījumiem.

# <span id="page-37-0"></span>**Information** 8. nodaļa

Funkcijas taustiņu ceļvedis → (□ → Information Ir pieejams detalizēts katras funkcijas apraksts. Lai iegūtu papildinformāciju, skatiet ierīci.

― Pieejamās funkcijas dažādiem izstrādājuma modeļiem var atšķirties. Detaļu krāsa un forma var atšķirties no attēlos redzamās. Lai uzlabotu izstrādājuma kvalitāti, tā specifikācijas var tikt mainītas bez iepriekšēja paziņojuma.

### Information

Skatiet pašreizējo izmantoto ievades avota režīmu, frekvenci un izšķirtspēju un pašreizējo izstrādājuma versiju.

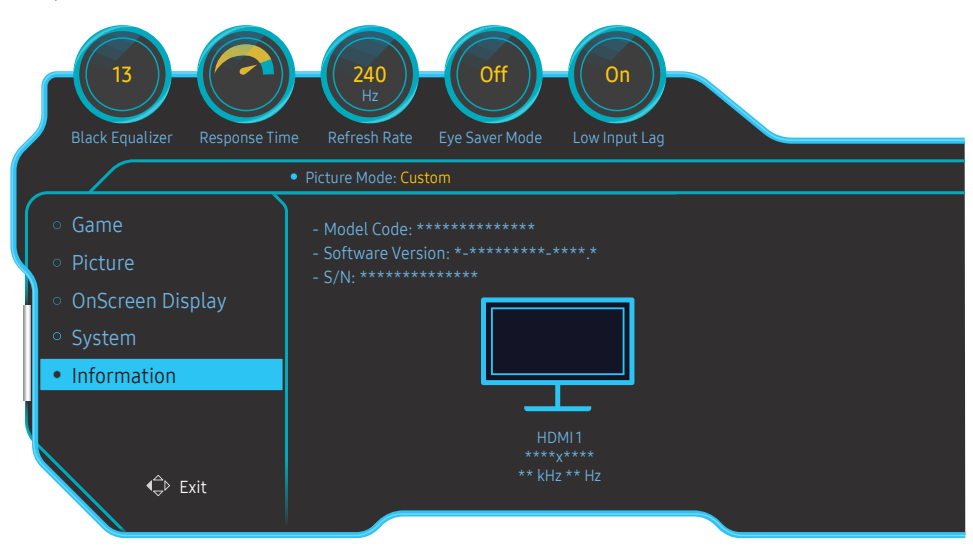

― Redzamais attēls var būt atšķirīgs atkarībā no modeļa.

# <span id="page-38-0"></span>Programmatūras instalēšana 9. nodaļa

### Easy Setting Box

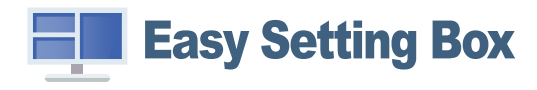

Programmatūra Easy Setting Box ļauj lietotājiem izmantot izstrādājumu, nodalot to vairākās sadaļās. Lai instalētu jaunāko Easy Setting Box versiju, lejupielādējiet to no Samsung tīmekļa vietnes http://www. samsung.com.

- $^-$  Ja dators pēc programmatūras instalēšanas netiek restartēts, programmatūra var nedarboties pareizi.
- ― Atkarībā no datora sistēmas un ierīces tehniskajiem datiem programmatūras Easy Setting Box ikona var nebūt redzama.
- $-$  Ja neparādās īsinājumikona, nospiediet taustiņu F5.

#### Instalācijas ierobežojumi un problēmas

Easy Setting Box instalāciju var ietekmēt grafiskā karte, mātes plate un tīkla vide.

#### Jaunināšana, lejupielādējot aparātprogrammatūru no tīmekļa vietnes

Apmeklējiet Samsung tīmekļa vietni http://www.samsung.com, ievadiet izstrādājuma modeli un lejupielādējiet aparātprogrammatūras failu.

 $^-$  Detalizētu informāciju par jaunināšanu skatiet tīmekļa vietnē pieejamajā jaunināšanas pamācības failā.

### Sistēmas prasības

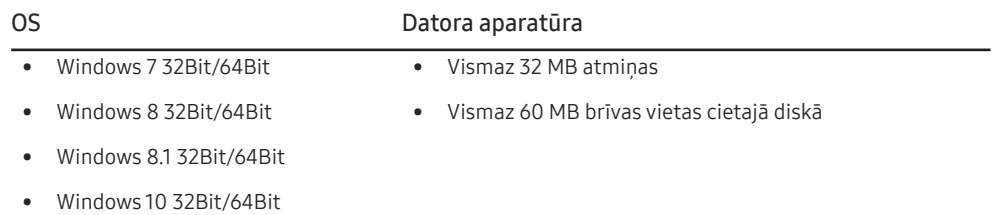

# <span id="page-39-0"></span>Problēmu novēršanas rokasgrāmata 10. nodaļa

### Prasības pirms sazināšanās ar Samsung klientu apkalpošanas centru

― Pirms sazināties ar Samsung klientu apkalpošanas centru, veiciet sekojošo izstrādājuma pārbaudi. Ja problēmu neizdodas novērst, sazinieties ar Samsung klientu apkalpošanas centru.

### Monitora diagnostika (ekrāna problēma)

Ja rodas problēma ar monitora ekrānu, palaidiet funkciju [Self Diagnosis,](#page-33-1) lai pārbaudītu, vai monitors darbojas pareizi.

### Izšķirtspējas un frekvences pārbaude

Ja ir izvēlēta neatbalstīta izšķirtspēja (skatiet sadaļu [Standarta signālu režīmu tabula](#page-43-1)), uz brīdi var tikt parādīts pazinojums Not Optimum Mode vai ekrāns var netikt rādīts pareizi.

 $^-$  Parādītā izšķirtspēja var atšķirties atkarībā no datora sistēmas iestatījumiem un kabeļiem.

### Pārbaudiet sekojošo.

#### Uzstādīšanas problēma (PC režīmā)

#### Ekrāns nepārtraukti ieslēdzas un izslēdzas.

Pārliecinieties, vai kabelis ir pareizi pievienots izstrādājumam un datoram un vai savienotāji ir cieši noslēgti.

Kad izstrādājums un dators ir savienoti, izmantojot HDMI vai HDMI-DVI kabeli, ekrāna visās malās ir redzami tukši laukumi.

Ekrānā redzamajiem tukšajiem laukumiem nav nekāda sakara ar izstrādājuma darbību.

Ekrānā redzamie tukšie laukumi rodas datora vai grafiskās kartes dēļ. Lai novērstu šo problēmu, pielāgojiet ekrāna izmēru grafiskās kartes HDMI vai DVI iestatījumos.

Ja grafiskās kartes iestatījumu izvēlnē nav pieejama opcija, kas ļauj pielāgot ekrāna izmēru, atjauniniet grafiskās kartes draiveri ar tā jaunāko versiju.

(Lai iegūtu papildinformāciju par ekrāna iestatījumu pielāgošanu, lūdzu, sazinieties ar grafikas kartes vai datora ražotāju.)

#### Ekrāna problēma

Strāvas LED indikators ir izslēgts. Ekrāns neieslēdzas.

Pārbaudiet, vai kabelis ir pareizi pievienots

Ja rodas problēma ar monitora ekrānu, palaidiet funkciju [Self Diagnosis](#page-33-1), lai pārbaudītu, vai monitors darbojas pareizi.

#### Tiek parādīts paziņojums Check the cable connection and the settings of the source device. Pārliecinieties, vai kabelis ir pareizi pievienots izstrādājumam.

Ja monitorā ir aktivizēts režīms HDMI1, HDMI2 vai DisplayPort, nospiediet JOG pogu, lai parādītu Funkciju taustiņu celveža ekrānu, un izvēlieties ikonu . Izvēlieties PC vai AV, kā parādīts izvēlnes ekrānā.

#### Tiek parādīts paziņojums Not Optimum Mode.

Šis paziņojums tiek parādīts, ja grafikas kartes signāls pārsniedz izstrādājuma maksimālo izšķirtspēju vai frekvenci.

Mainiet maksimālo izšķirtspēju un frekvenci, lai tās atbilstu izstrādājuma veiktspējai; plašāku informāciju skatiet sadaļā "Standarta signālu režīmu tabula" [\(44](#page-43-1). lpp.).

Ekrānā redzamie attēli izskatās izkropļoti.

Pārbaudiet izstrādājuma kabeļu savienojumu.

Ekrāns ir neskaidrs. Ekrāns ir izplūdis.

Atvienojiet piederumus (video paplašinājuma kabeli, u.c.) un mēģiniet vēlreiz.

Iestatiet izšķirtspēju un frekvenci uz ieteicamo līmeni.

Ekrāns izskatās nestabils un trīc. Ekrānā redzamas ēnas vai māņattēli.

Pārbaudiet, vai datora izšķirtspēja un frekvence ir iestatīta ar izstrādājumu saderīgu izšķirtspējas un frekvences iestatījumu diapazonā. Pēc tam, ja nepieciešams, mainiet iestatījumus atbilstoši šīs rokasgrāmatas "Standarta signāla režīma tabulas" iestatījumiem ([44.](#page-43-1) lpp.) un izstrādājuma Information izvēlnes iestatījumiem.

#### Ekrāns ir pārāk gaišs. Ekrāns ir pārāk tumšs.

Pielāgojiet opcijas Brightness un Contrast.

#### Ekrāna krāsa ir nevienmērīga.

Maniet opcijas Color iestatījumus

Ekrānā redzamajām krāsām ir ēna un tās ir izkropļotas.

Maniet opcijas Color iestatījumus

#### Baltā krāsa neizskatās balta.

Maniet opcijas Color iestatījumus

Ekrānā nav redzams attēls un strāvas LED indikators mirgo ik pēc 0,5 līdz 1 sekundei.

Izstrādājums ir enerģijas taupīšanas režīmā.

Nospiediet jebkuru tastatūras taustiņu vai pakustiniet peli, lai atgrieztos iepriekšējā ekrānā.

#### Teksts ir izplūdis.

Ja izmantojat operētājsistēmu Windows (piem., Windows 7, Windows 8, Windows 8.1 vai Windows 10): izvēlieties Vadības panelis → Fonti → Pielāgot ClearType tekstu un izvēlieties Ieslēgt ClearType.

#### Videofails tiek demonstrēts neskaidri.

Demonstrējot lielus augstas izšķirtspējas videofailus, tie var būt neskaidri. Tā var būt, ja videoatskaņotājs nav pielāgots datora resursu izmantošanai.

Mēģiniet demonstrēt failu citā videoatskaņotājā.

#### Skanas problēma

#### Nav skaņas.

Vēlreiz pārbaudiet pievienotā audio kabeļa stāvokli un/vai pielāgojiet skaļumu.

Pārbaudiet skalumu.

Pārbaudiet, vai skaņa nav izslēgta.

Skaļuma līmenis ir pārāk zems.

Noregulējiet skaļumu.

Ja pēc maksimālā skaļuma līmeņa ieslēgšanas skaļuma līmenis vēl joprojām ir zems, noregulējiet skaļuma līmeni datora skaņas kartē vai programmatūrā.

Video ir pieejams, bet nav skaņas.

Skanu nevar dzirdēt, ja ievades ierīces ir pievienota, izmantojot HDMI-DVI kabeli.

Pievienojiet ierīci, izmantojot HDMI vai DP kabeli.

#### Skaņas ierīces problēma

Datora sāknēšanas laikā atskan skaņas signāls.

Ja, sāknējot datoru, atskan īsi skaņas signāli, lūdziet pārbaudiet datoru.

### <span id="page-41-0"></span>Jautājumi & atbildes

 $^-$  Plašāku informāciju par pielāgošanu skatiet datora vai grafikas kartes rokasgrāmatā.

― Iestatījumu izvēles ceļš ir atkarīgs no instalētās operētājsistēmas.

#### Kā es varu mainīt frekvenci?

Iestatiet grafiskās kartes frekvenci.

- Windows 7: izvēlieties Vadības panelis → Izskats un personalizācija → Displejs → Ekrāna izšķirtspēja → Papildu iestatījumi → Monitors un sadaļā Monitora iestatījumi pielāgojiet elementu Ekrāna atsvaidzes intensitāte.
- Windows 8 (Windows 8.1): dodieties uz lestatījumi → Vadības panelis → Izskats un personalizācija → Displejs → Ekrāna izšķirtspēja → Papildu iestatījumi → Monitors un sadaļā Monitora iestatījumi pielāgojiet elementu Atsvaidzes intensitāte.
- Windows 10: dodieties uz Iestatījumi → Sistēma → Displejs → Papildu displeja iestatījumi → Displeja adaptera rekvizīti → Monitors un sadaļā Monitora iestatījumi pielāgojiet elementu Ekrāna atsvaidzes intensitāte.

#### <span id="page-41-1"></span>Kā es varu mainīt izšķirtspēju?

- Windows 7: izvēlieties Vadības panelis → Izskats un personalizācija → Displejs → Ekrāna izšķirtspēja → Pielāgot izšķirtspēju.
- Windows 8 (Windows 8.1): dodieties uz Iestatījumi → Vadības panelis → Izskats un personalizācija → Displejs → Pielāgot izšķirtspēju un noregulējiet izšķirtspēju.
- Windows 10: izvēlieties Iestatījumi → Sistēma → Displejs → Papildu displeja iestatījumi un noregulējiet izšķirtspēju.

#### Kā iestatīt enerģijas taupīšanas režīmu?

- Windows 7: izvēlieties Vadības panelis → Izskats un personalizācija → Personalizācija → Ekrānsaudzētāja iestatījumi → Enerģijas opcijas vai izmantojiet datora BIOS iestatījumus.
- Windows 8 (Windows 8.1): izvēlieties lestatījumi → Vadības panelis → Izskats un personalizācija → Personalizēt → Ekrānsaudzētāja iestatījumi → Enerģijas opcijas vai izmantojiet datora BIOS iestatījumus.
- Windows 10: izvēlieties Iestatījumi → Personalizācija → Bloķēšanas ekrāns → Ekrāna taimauta iestatījumi → Enerģija un miega režīms vai izmantojiet datora BIOS iestatījumus.

# <span id="page-42-0"></span>Specifikācijas 11. nodaļa

### Vispārīgi

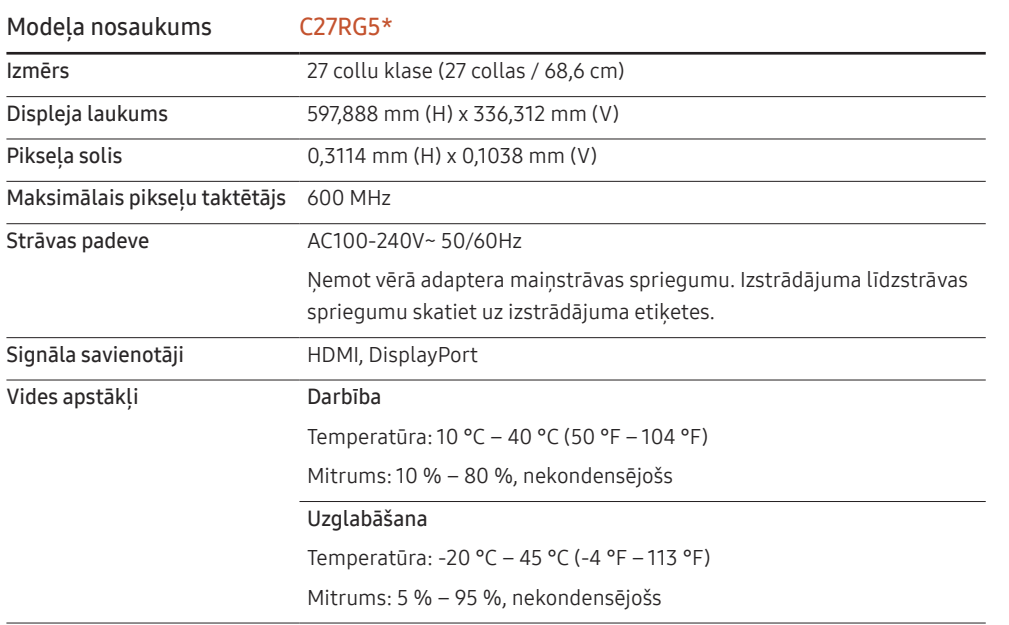

• Plug & Play

Šo izstrādājumu var uzstādīt un izmantot kopā ar jebkuru sistēmu, kas ir saderīga ar standartu Plug and Play. Divvirzienu datu apmaiņa starp izstrādājumu un datora sistēmu optimizē izstrādājuma iestatījumus. Izstrādājuma instalēšana notiek automātiski. Tomēr uzstādīšanas iestatījumus iespējams pielāgot pēc saviem ieskatiem.

• Paneļa punkti (pikseļi)

Izstrādājuma ražošanas tehnoloģiju dēļ aptuveni 1 miljonā daļa (1 d/m) LCD paneļa pikseļu var izskatīties gaišāki vai tumšāki. Tas neietekmē izstrādājuma veiktspēju.

- Lai uzlabotu izstrādājuma kvalitāti, augstāk norādītās specifikācijas var tikt mainītas bez iepriekšēja paziņojuma.
- Šī ierīce ir B klases digitālā ierīce.
- Lai uzzinātu detalizētas ierīces specifikācijas, apmeklējiet Samsung tīmekļa vietni.
- Lai piekļūtu EPREL modeļa reģistrācijai, rīkojieties, kā norādīts tālāk.

(1) Atveriet https://eprel.ec.europa.eu

(2) Nolasiet modeļa identifikatoru no izstrādājuma enerģijas uzlīmes un ievadiet to meklēšanas lodziņā

(3) Tiek parādīta modeļa enerģijas uzlīmes informācija

\* Varat tieši piekļūt izstrādājuma informācijai vietnē https://eprel.ec.europa.eu/qr/##### (reģistrācijas nr.)

Reģistrācijas nr. ir pieejams uz izstrādājuma nominālu uzlīmes.

### <span id="page-43-1"></span><span id="page-43-0"></span>Standarta signālu režīmu tabula

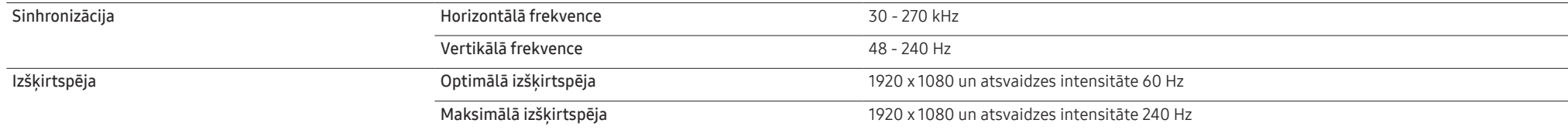

Ja signāls, kas pieder pie tālāk norādītajiem standarta signāla režīmiem, tiek pārsūtīts no jūsu datora, ekrāns tiek pielāgots automātiski. Ja no datora pārsūtītais signāls neatbilst sekojošajiem standarta signālu režīmiem, ekrāns var būt tukšs un strāvas LED indikators var būt ieslēgts. Šādā gadījumā nomainiet iestatījumus atbilstoši sekojošajai tabulai, ievērojot grafiskās kartes lietošanas rokasgrāmatas norādījumus.

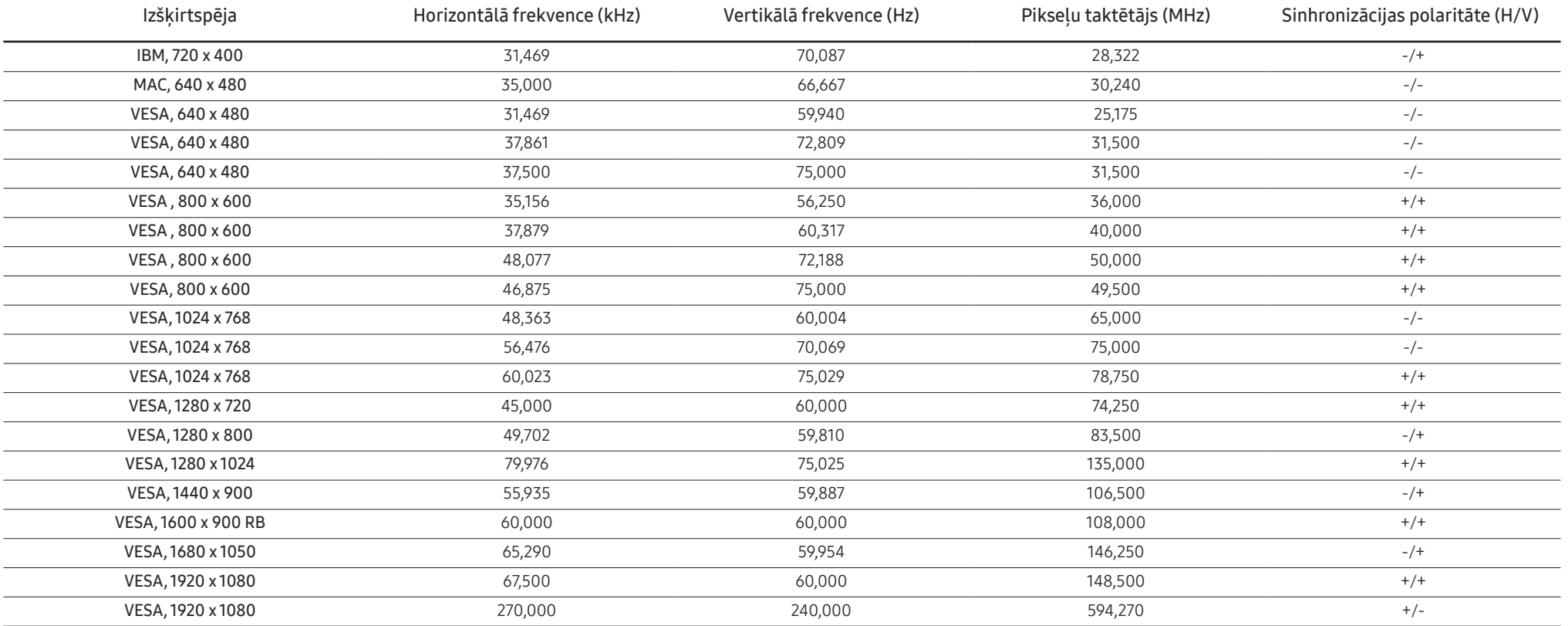

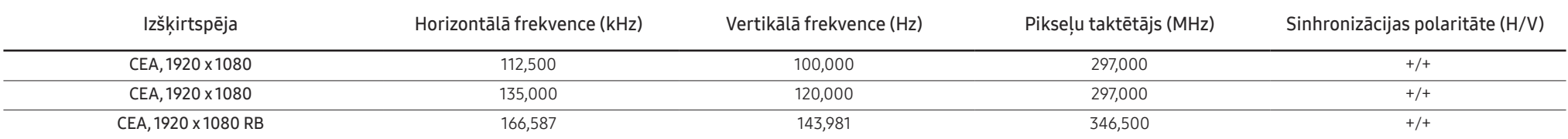

― Horizontālā frekvence

Laiku, kāds nepieciešams, lai noskenētu vienu līniju no ekrāna kreisās malas līdz labajai malai, sauc par horizontālo ciklu. Horizontālajam ciklam pretējo skaitli sauc par horizontālo frekvenci. Horizontālā frekvence tiek vienībās.

#### ― Vertikālā frekvence

Viena un tā paša attēla atkārtošana neskaitāmas reizes sekundē ļauj skatīt dabiskus attēlus. Atkārtošanas biežums tiek dēvēts par vertikālo frekvenci vai atsvaidzes intensitāti un tiek norādīts hercos (Hz).

- Paneļa ražošanas tehnoloģiju dēļ optimālai attēla kvalitātei katram šī izstrādājuma ekrāna izmēram var iestatīt tikai vienu izšķirtspēju. Izmantojot izšķirtspēju, kas neatbilst norādītajai izšķirtspēja, var pasliktinātie kvalitāte. Lai izvairītos no šīs problēmas, ieteicams atlasīt norādīto izstrādājuma optimālo izšķirtspēju.

# <span id="page-45-0"></span>Pielikums 12. nodaļa

### Atbildība par maksas pakalpojumu (izmaksas, ko sedz klients)

 $^-$  Ja tiek pieprasīts tehnisks pakalpojums (arī garantijas termiņa laikā), iespējams, tiks iekasēta samaksa par tehniskā speciālista izsaukumu tālāk aprakstītajos gadījumos.

### Bojājumi, kas nav radušies izstrādājuma defekta dēļ

Tiek veikta izstrādājuma tīrīšana, pielāgošana, pārinstalēšana, tiek sniegts paskaidrojums vai veikta cita veida darbība.

- Ja ir nepieciešams tehniskais speciālists, lai sniegtu norādījumus par izstrādājuma lietošanu vai vienkāršiem iespēju pielāgojumiem, neizjaucot izstrādājumu.
- Ja bojājums radies ārējās vides faktoru ietekmē (internets, antena, vadu signāls utt.).
- Ja izstrādājums tiek uzstādīts no jauna vai pēc iegādātā izstrādājuma pirmās uzstādīšanas tiek pievienotas papildu ierīces.
- Ja izstrādājums tiek uzstādīts no jauna, pārvietojot to uz citu vietu vai citu ēku.
- Ja klients pieprasa norādījumus par cita ražotāja izstrādājuma lietošanu.
- Ja klients pieprasa norādījumus par tīkla vai cita uzņēmuma programmas lietošanu.
- Ja klients pieprasa programmatūras instalāciju vai izstrādājuma iestatīšanu.
- Ja tehniskais speciālists noņem/notīra putekļus vai citus svešķermeņus izstrādājuma iekšpusē.
- Ja klients pieprasa izstrādājuma papildu uzstādīšanu, pēc izstrādājuma iegādes ar interneta vai televīzijas starpniecību.

### Izstrādājums ir bojāts klienta vainas dēļ

Izstrādājums ir bojāts, nepareizas lietošanas vai nepareiza remonta dēļ.

Izstrādājuma bojājuma iemesli:

- Kādas ārējas ietekmes dēļ vai gadījumā, ja izstrādājums ir nokritis zemē.
- Ja tika izmantoti materiāli vai atsevišķi nopērkami izstrādājumi, kurus uzņēmums Samsung nav norādījis.
- Ja labojumus veica persona, kas nav uzņēmuma Samsung Electronics Co., Ltd. ārpakalpojumu uzņēmuma vai partneruzņēmuma tehniskais speciālists.
- Ja klients ir pārveidojis vai labojis izstrādājumu.
- Ja tika izmantots nepiemērots spriegums vai neautorizēts elektriskais savienojums.
- Ja netiek ievēroti lietošanas rokasgrāmatā minētie piesardzības pasākumi.

#### Citi gadījumi

- Ja izstrādājuma bojājumus izraisīja dabas katastrofa. (zibens, ugunsgrēks, zemestrīce, plūdi u.c.)
- Ja tiek nolietoti nolietojamie komponenti. (akumulators, toneris, dienasgaismas lampas, galviņa, vibropārveidotājs, lampa, filtrs, lenta u.c.)
- $^-$  Ja klients pieprasa tehniskās apkopes pakalpojumu, taču izstrādājumam netiek konstatēts nekāds bojājums, var tikt piemērota samaksa. Tādēļ pirms tehniskā pakalpojuma pieprasīšanas, lūdzu, izlasiet lietošanas rokasgrāmatu.

### <span id="page-46-0"></span>**WEEE**

#### Izstrādājuma pareiza likvidēšana (Attiecas uz nolietotām elektriskām un elektroniskām ierīcēm)

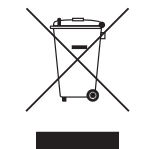

#### (Piemērojams valstīs ar atsevišķām savākšanas sistēmām)

Šis uz izstrādājuma un tā piederumiem vai pievienotajā dokumentācijā izvietotais marķējums norāda, ka izstrādājumu un tā elektroniskos piederumus (piem., uzlādes ierīci, austiņas, USB kabeli) pēc ekspluatācijas laika beigām nedrīkst likvidēt kopā ar citiem sadzīves atkritumiem. Lai nepieļautu atkritumu nekontrolētas likvidēšanas radītu varbūtēju kaitējumu videi un cilvēku veselībai, lūdzam minētās ierīces nošķirt no citiem atkritumiem un disciplinēti nodot pienācīgai pārstrādei, tā sekmējot materiālo resursu atkārtotu izmantošanu.

Lai uzzinātu, kur un kā minētās ierīces iespējams nodot ekoloģiski drošai pārstrādei, mājsaimniecībām jāsazinās ar izstrādājuma pārdevēju vai savu pašvaldību.

Iestādēm un uzņēmumiem jāsazinās ar izstrādājuma piegādātāju un jāiepazīstas ar pirkuma līguma nosacījumiem. Izstrādājumu un tā elektroniskos piederumus nedrīkst nodot likvidēšanai kopā ar citiem iestāžu un uzņēmumu atkritumiem.